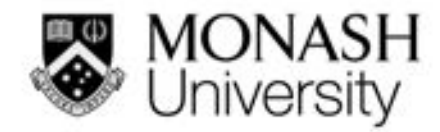

*moleap.org*

## **Bridging the digital divide with an off-line e-learning and e-assessment platform**

Dr Mathew Hillier (Monash University)

Presentation ODLAA 6 Feb 2017

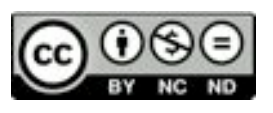

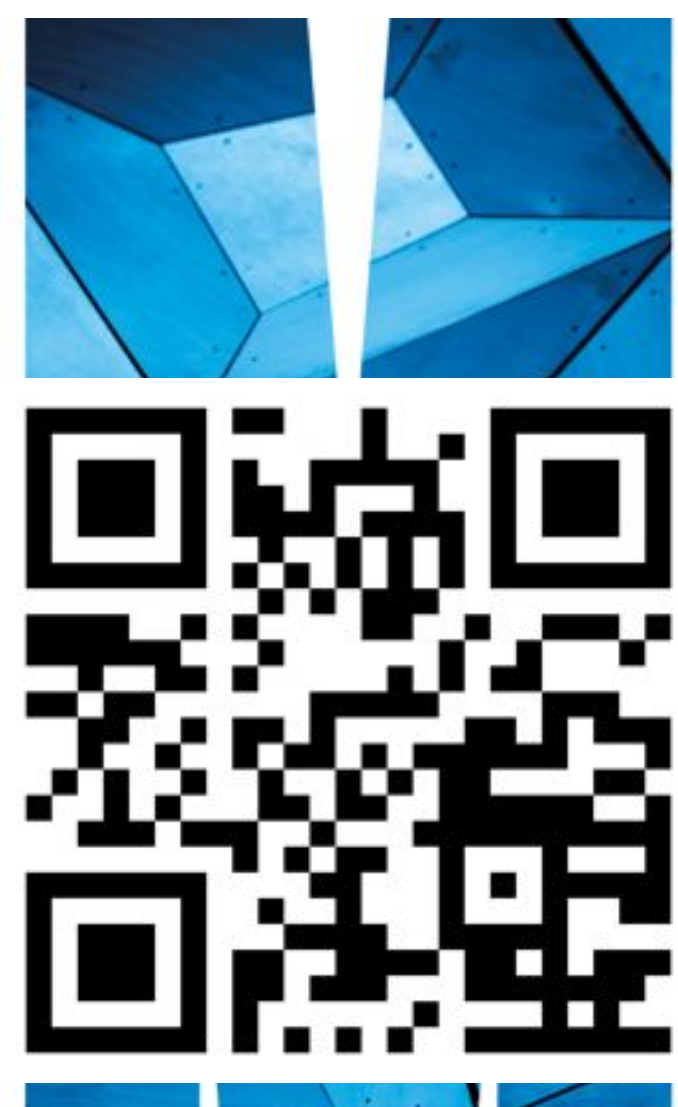

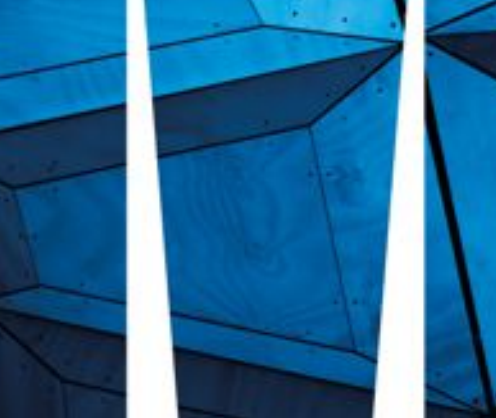

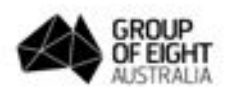

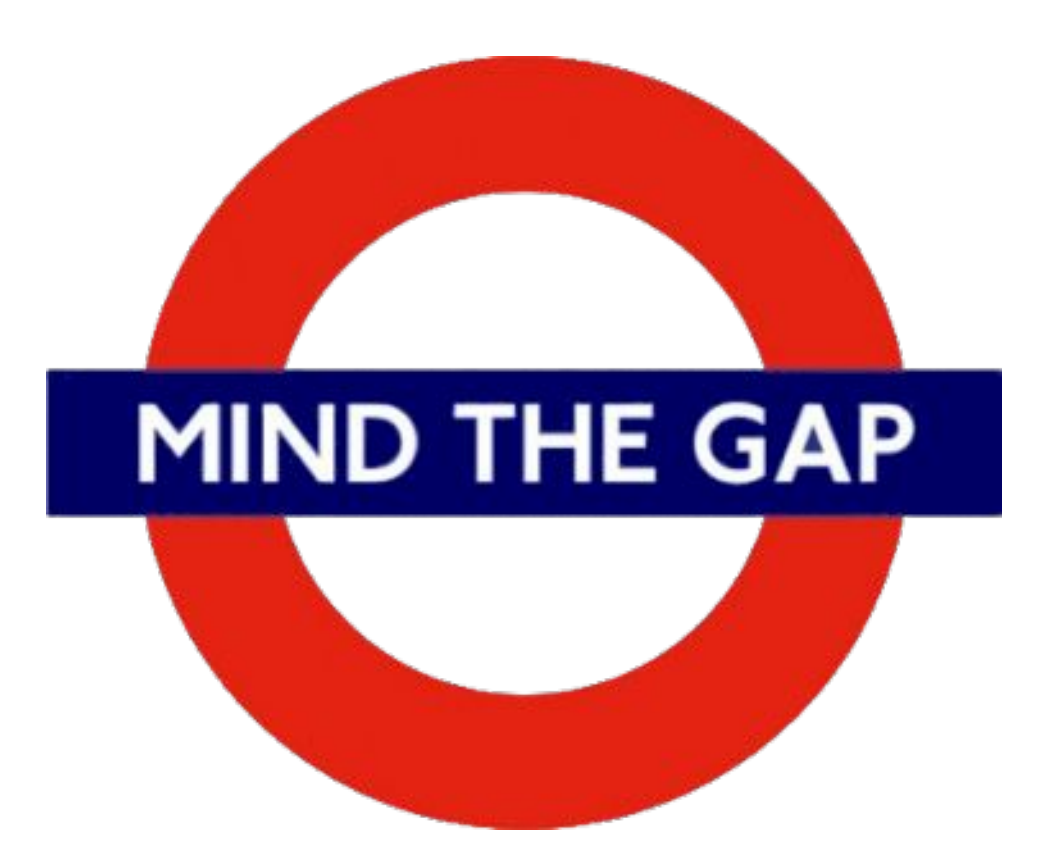

#### **Quick stats**

#### Households with Internet at home

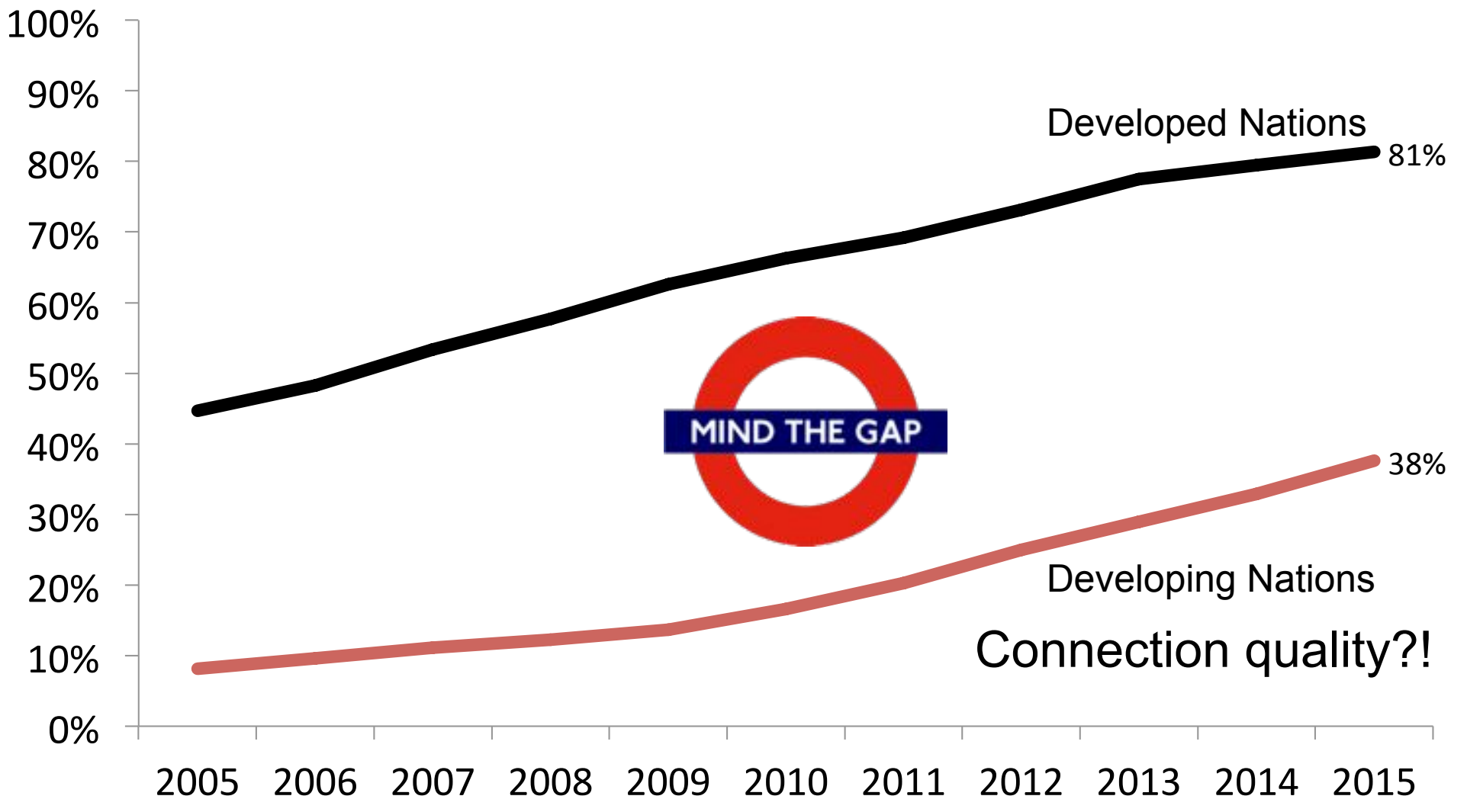

International Telecommunications Union

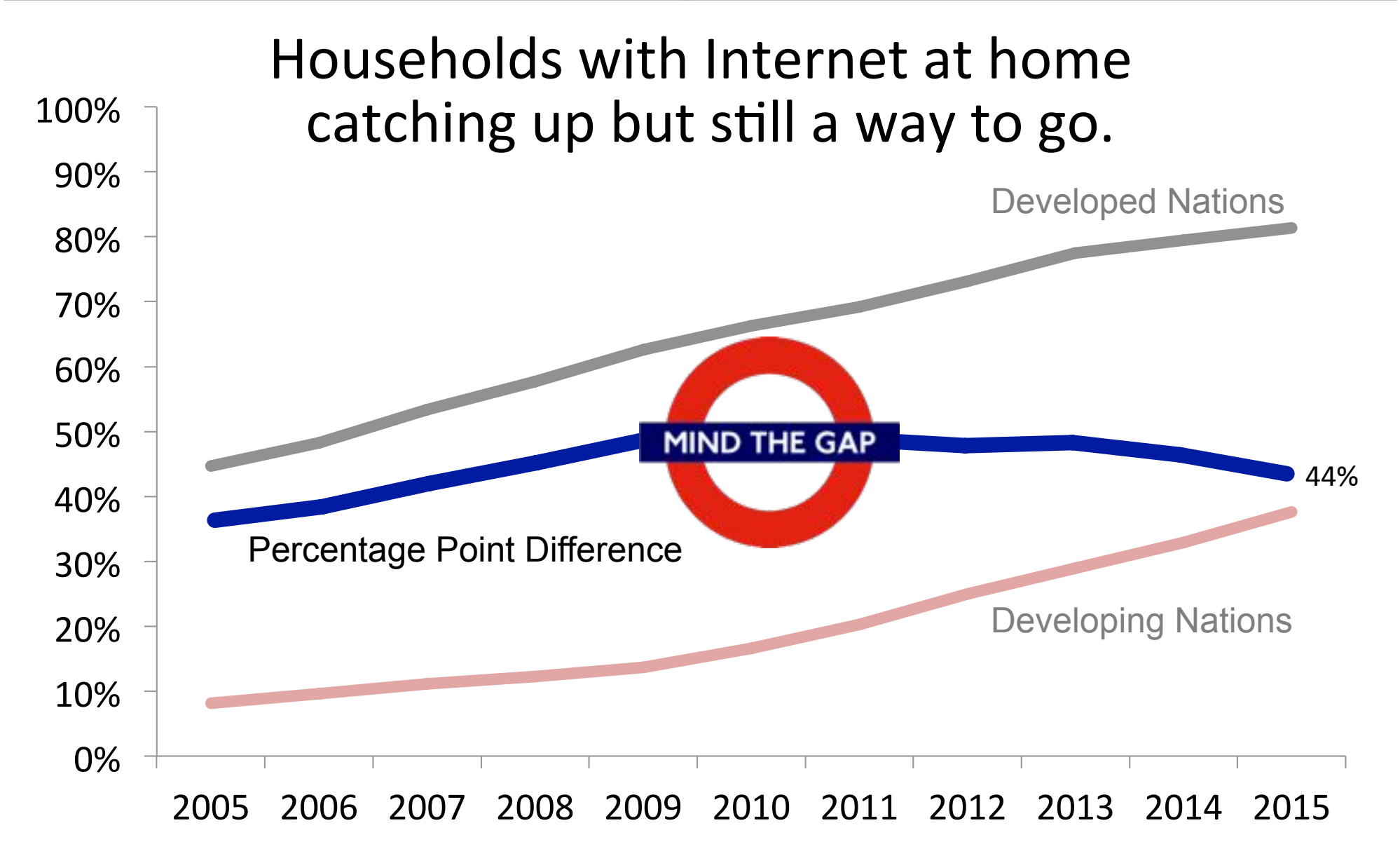

International Telecommunications Union

#### 2015 Internet users per 100 people

 $1.1:18$  $18:40.7$ 40.7:58.2 58.2:77  $77:98.3$ 

Source: World Development Indicators

## Australia – by income

#### **33% of the poorest** 20% of households are offline. Only 2% of the richest 20% are offline.

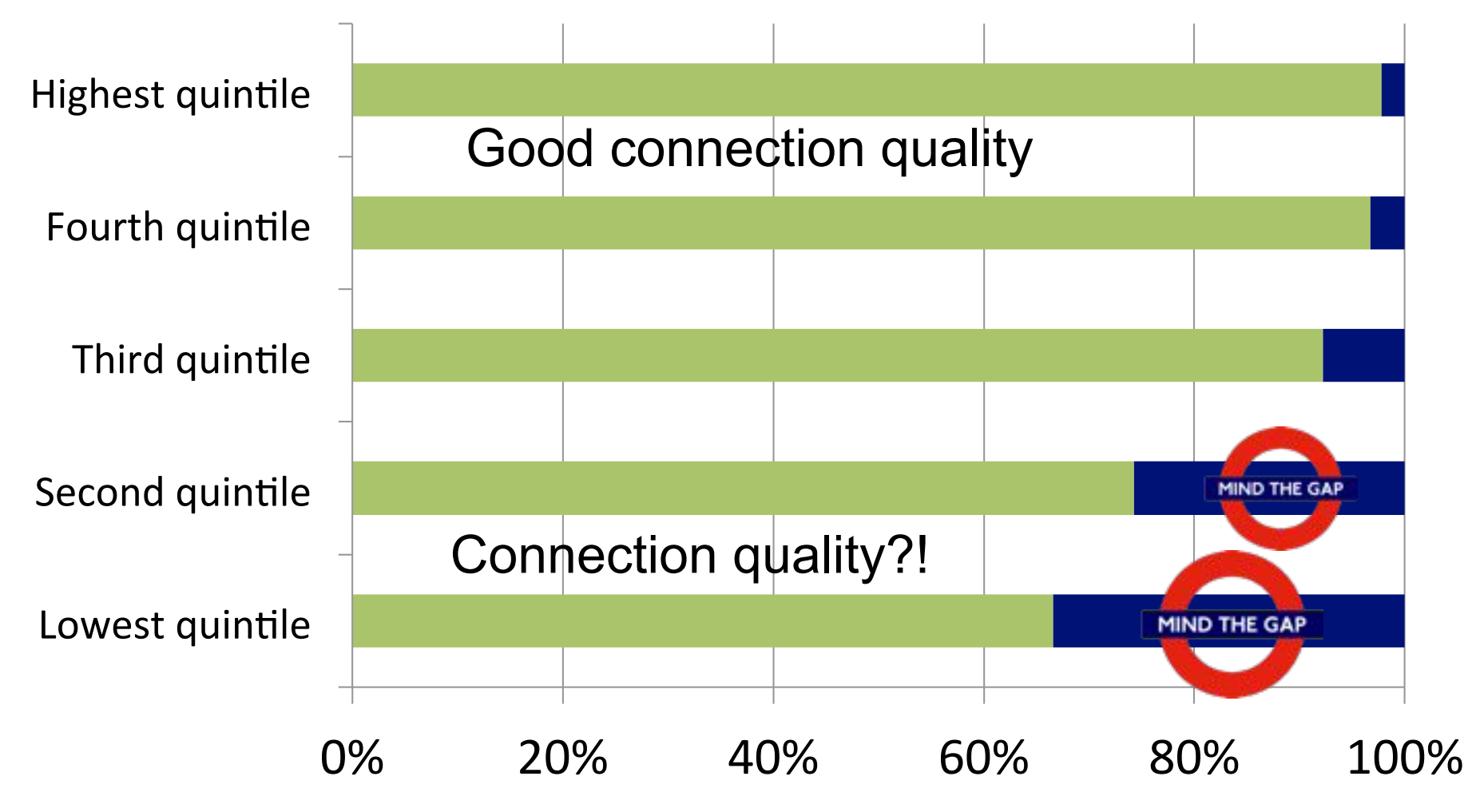

ABS 8146.0 - Household Use of Information Technology, Australia, 2014-15

## $A$ ustralia – by location

#### **21%** of outer regional and **remote households are offline**. 12 % of major city house holds are offline.

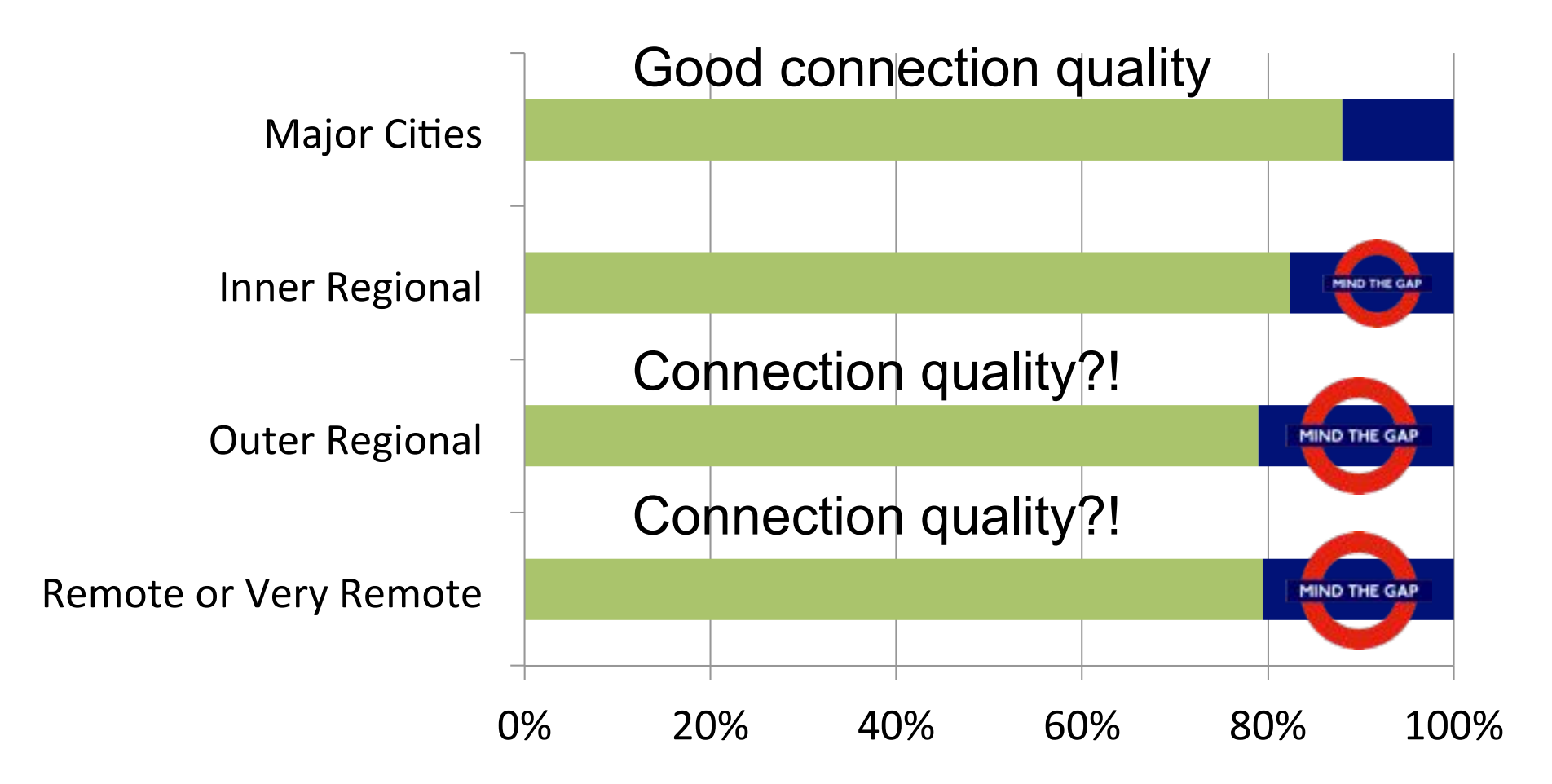

ABS 8146.0 - Household Use of Information Technology, Australia, 2014-15

#### Australia  $-$  by state

#### **Australia wide 14% of households don't have Internet** access at home.

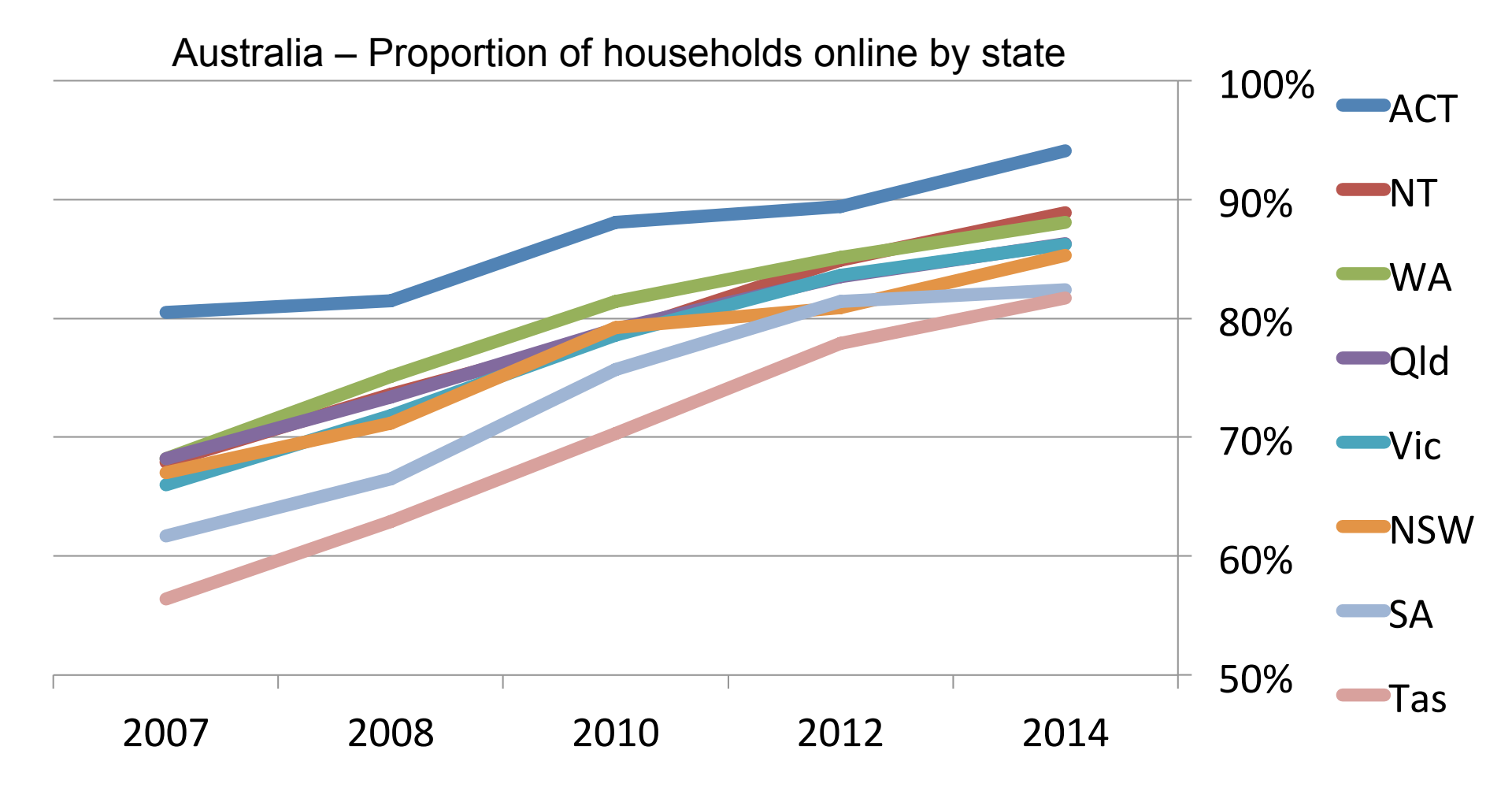

ABS 8146.0 - Household Use of Information Technology, Australia, 2014-15

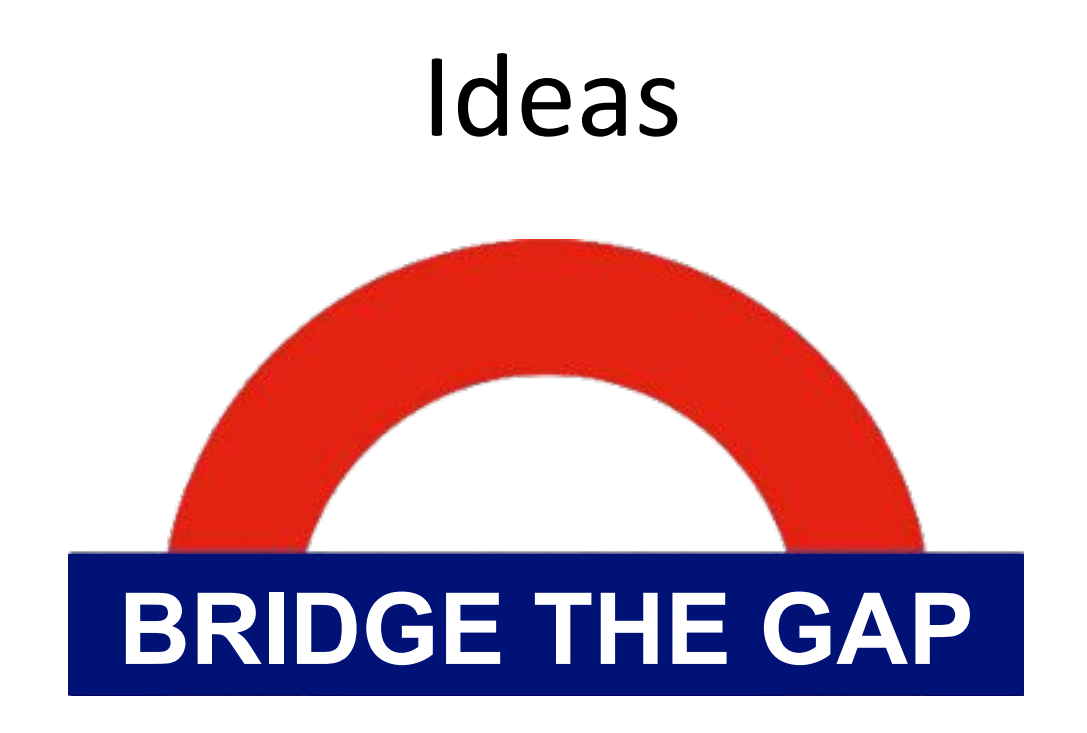

#### Leveraging Open Tools

#### Current Solutions - offline or online?

There are trade-offs for any distance e-learning solution.

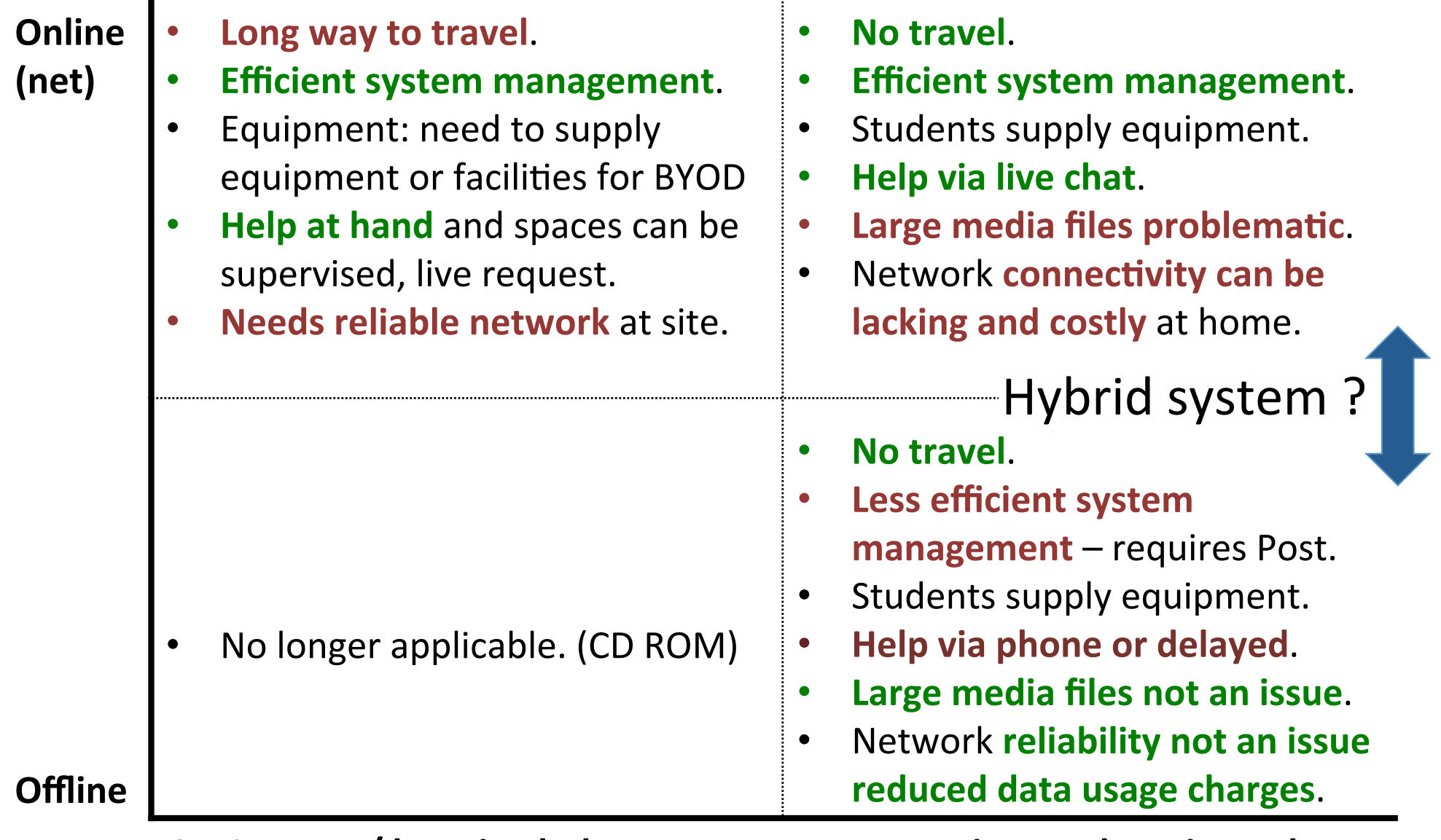

## Hybrid solution - leveraging existing work

#### **Transforming Exams Across Australia**

Australian Government Office for Learning and Teaching National Grant ID15-4747: AU\$500K over 3 Years + 100K Monash

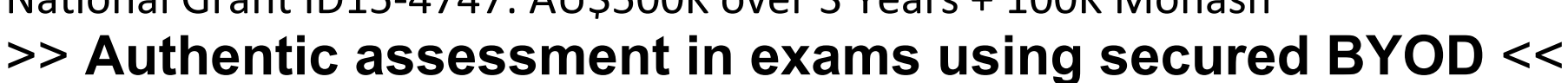

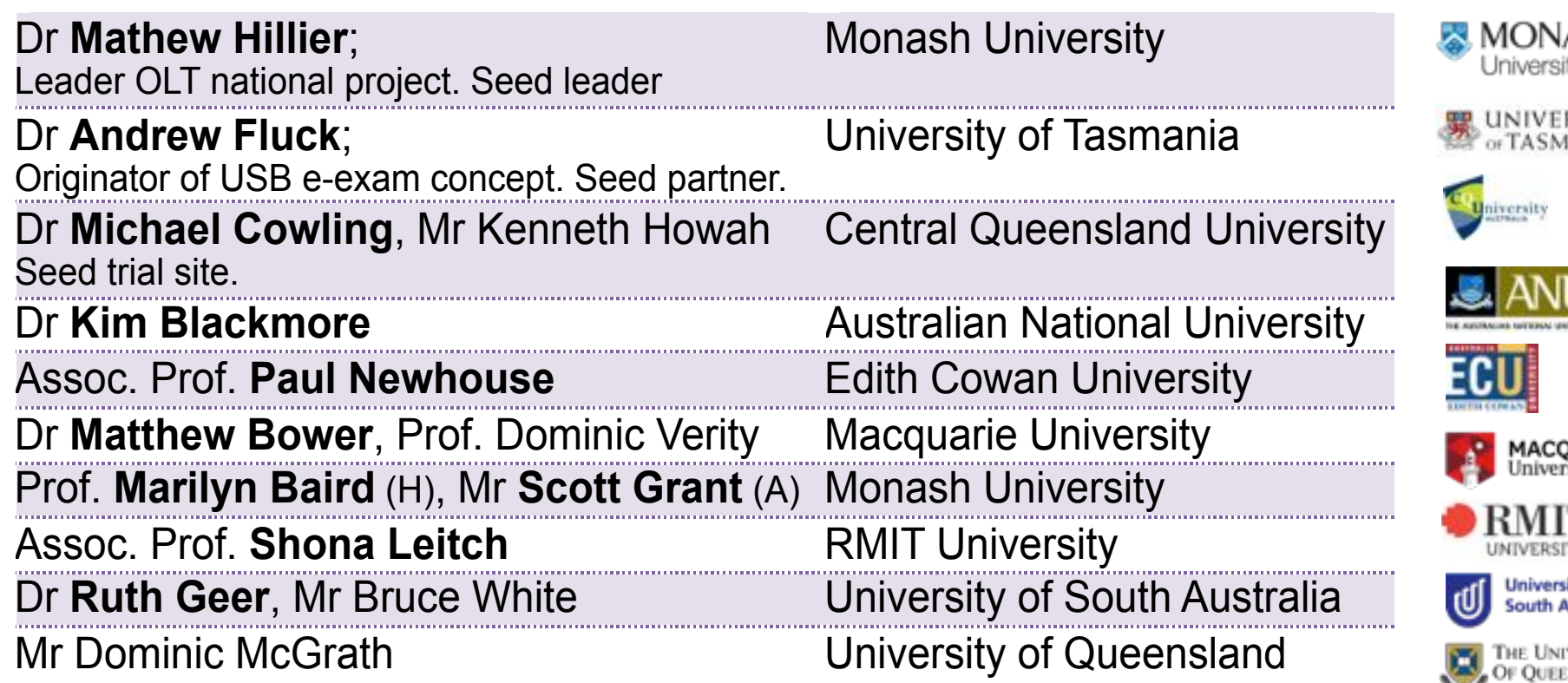

#### **TransformingExams.com**

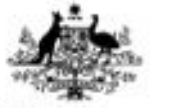

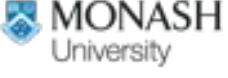

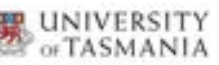

Exam

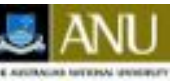

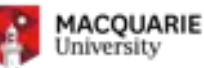

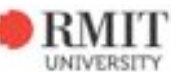

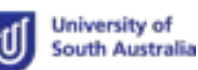

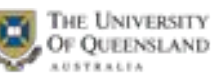

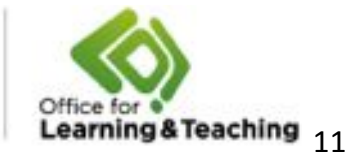

**Australian Government** 

## Based on open components

#### **Component Status**

USB sync scripts **Custom** - TBA

USB system configuration scripts **Custom** - Bash

USB admin scripts **Custom** - Bash

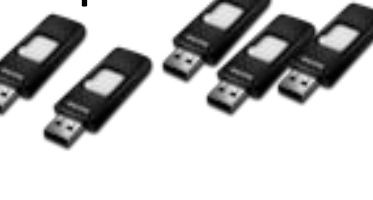

Home base server **Custom** - TBA

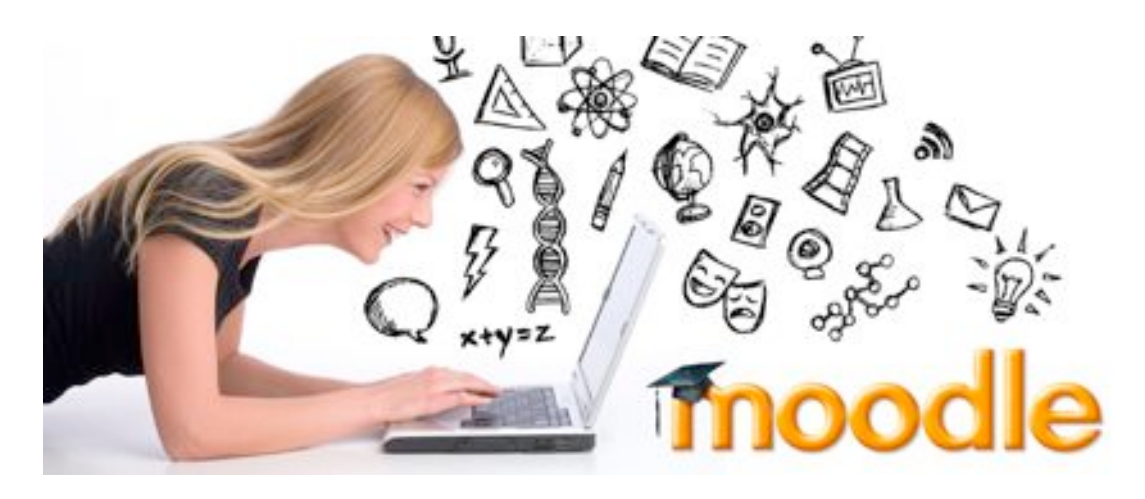

Ubuntu Mature open source<br>Mature open source Moodle **Moodle** UDUNCU Mature open source AMP stack and the stack of the stack and the stack of the state of the state of the state of the state of the state of the state of the state of the state of the state of the state of the state of the state of the state of USB sticks **Commodity** h'ware USB Hubs **Commodity h'ware** 

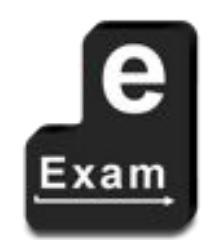

## **USB Preloaded with interactive tools**

Simulations, tools, virtual experiments, serious games... Business, history, language/communication, science labs...

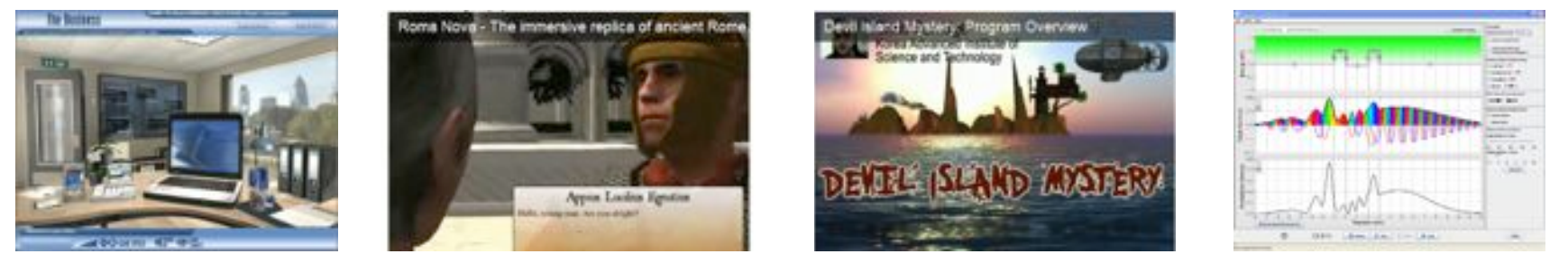

'Windows' software via WINE. E.g. CAD / 3D modeling, Celestia.

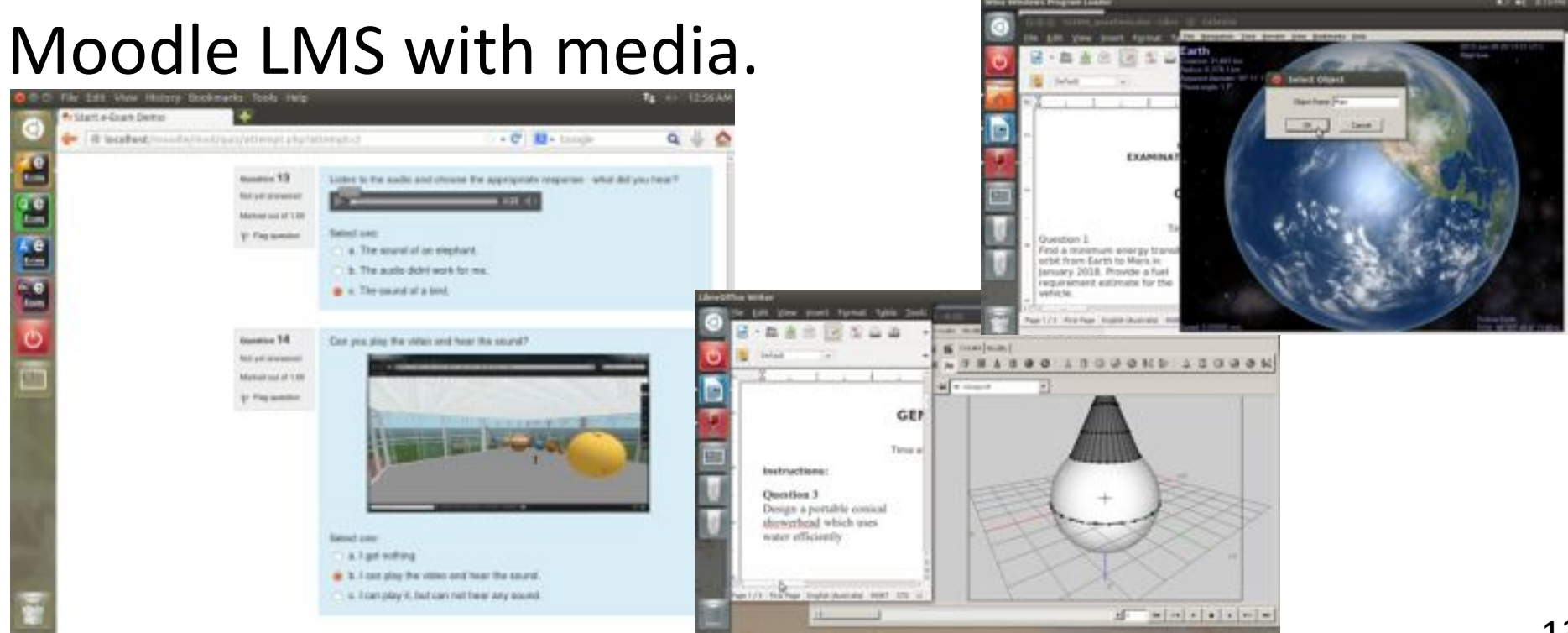

## **Preloading with interactive tools**

#### Linked documents -

Assignment document with links to launch local apps and resources: graphics, Scratch programming tools, presentation slides, PDFs. All on-board the USB stick. SAN 0232-841-W.C.M Assignment doc

*No downloads!* 

#### **Q-A 5-F REP + MID N. 25 26 NAVA DESSENSES**  $-1$ A REAL COLUMN CONTINUES IN THE RESIDENT OF REAL PROPERTY OF THE CONTINUES. Neese write your amour looks the bus below cylince the carser instale the became start typing Scratch SDK Sample answer goes hare... student responses appear in blue Artel text .11 mark). Where should this efficate response file he saved? 32 4 FinhChamp-Scratch Please base are a link-cells one feugrome' box to motivale your artise t-ellasen [C] [[C] [Ne] [Spe] [See ] [Sire At ] [Shire] [Shire ] [Chine ] [Lengtongs ] [S stine 4. [1 mark]: Which is the 'one-time boot key' for your computer' Phone with your answer betow this line ary fish ....... Export Sprits Quotien 3. (2 marks): The following diagram has some unidentified parts indicated by part numb  $\|\cdot\|_1 = |\cdot\|_1 = |\cdot\|_2 = |\cdot\|_2 = |\cdot\|_2$ Video **Scribbe Engineering Termstand MALTING** lease complete the table below to prevaily the debel names the such part number Part | Labels (please enter text in each row bakew.) **STEARTH** Sample annual costs here 第一 目前 图目图 而前 二 工 lace in instrument the are intention, could use oppose LANCH LANCIN' GUARDE TENNING TAXABLE alement durings increase applies and in CHEM THERE A MUST EVER FUTUR  $\alpha_1,\beta_1\in\mathcal{C}(\mathcal{A})$  is Plant 1. Head 1. For I HAN HOT THAT THE TH And plan rang lays with an and a consecutive ad among or sale lane mall contagni filled at accounts also  $y||y||$   $\theta$ 1104 11 998<br>1110 11 - 42 present the set of states, present EMISSE ALANNY MARAN KUNSIN EXPLOR **Invision Council** иđ STREET ASSAULT GELDE SLAUP AND HE has and union and obligations in eksilor' rate bowing at hi at third by Septima Laws a **STATISTICS** World cab vanishes  $-14$ THAT PPE ASSAULTS TO process the state of the dealers she for an ad structure on particular and instrumentation in an or the Plastic phone in Revisions for Kritike from their partie PDF decision for a

## Moodle and OpenSim Working Together

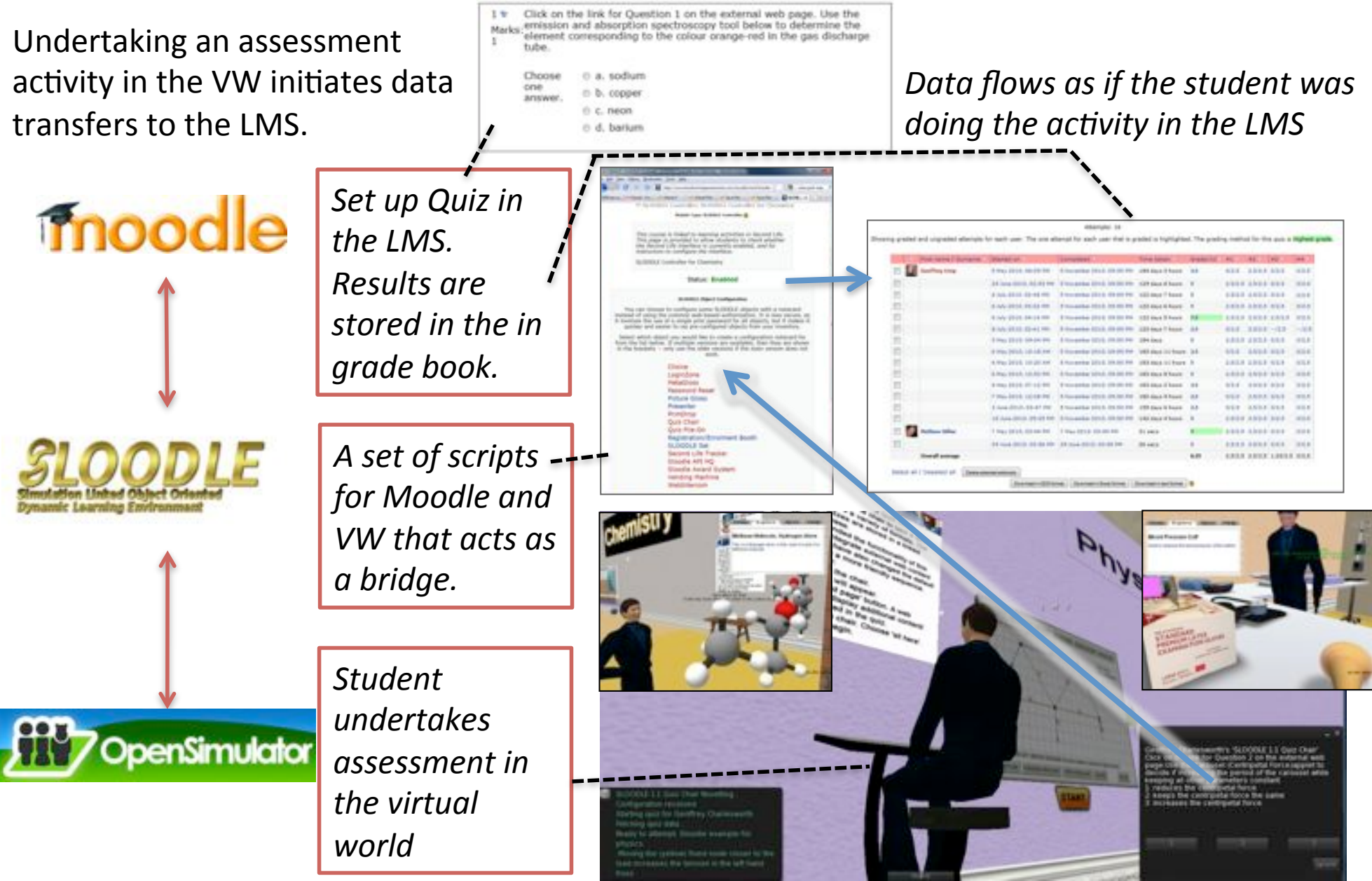

Videos: Transforming Assessment Youtube Channel

#### MOLEAP Workflow – Remote Student

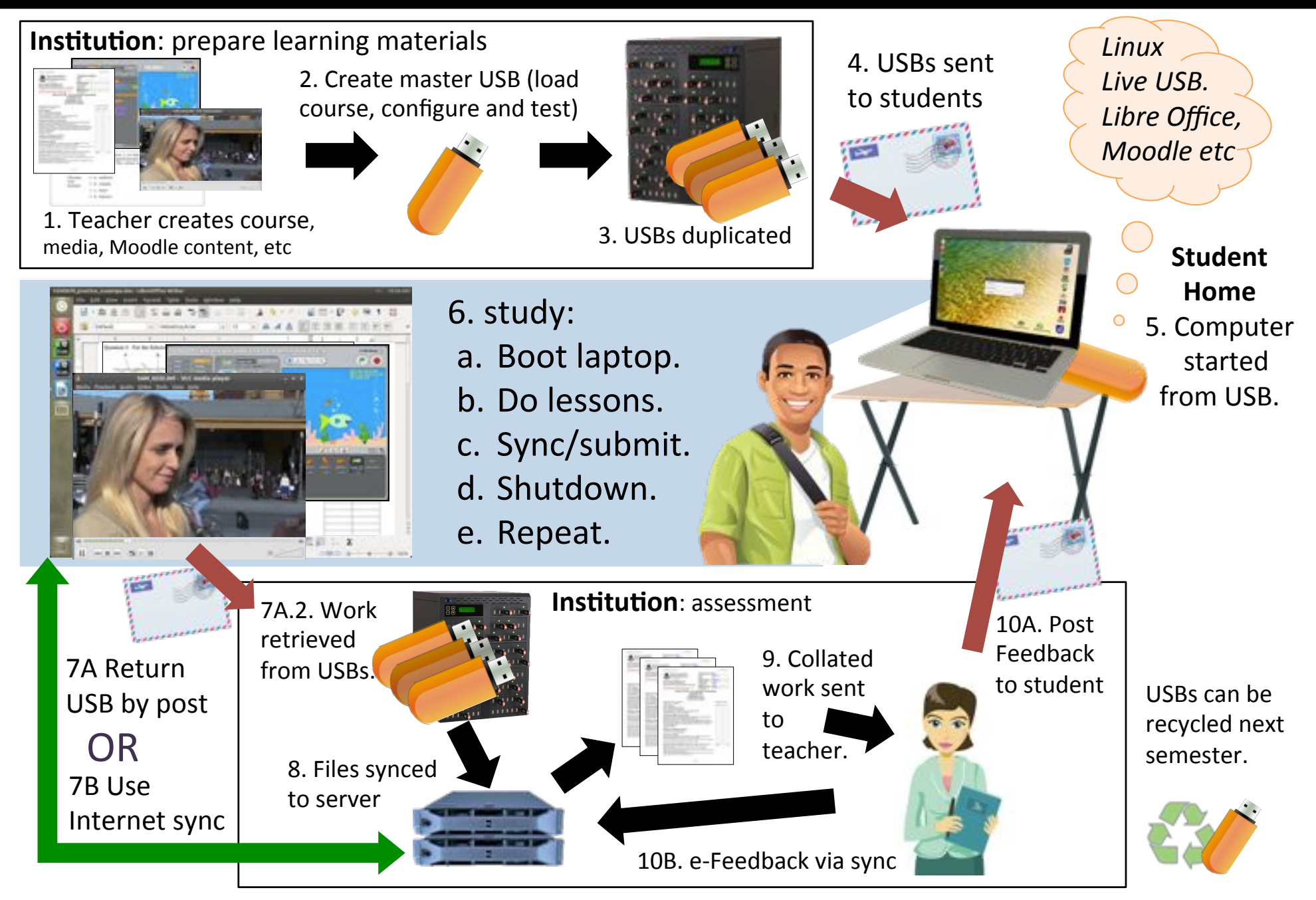

## **MOLEAP System Components**

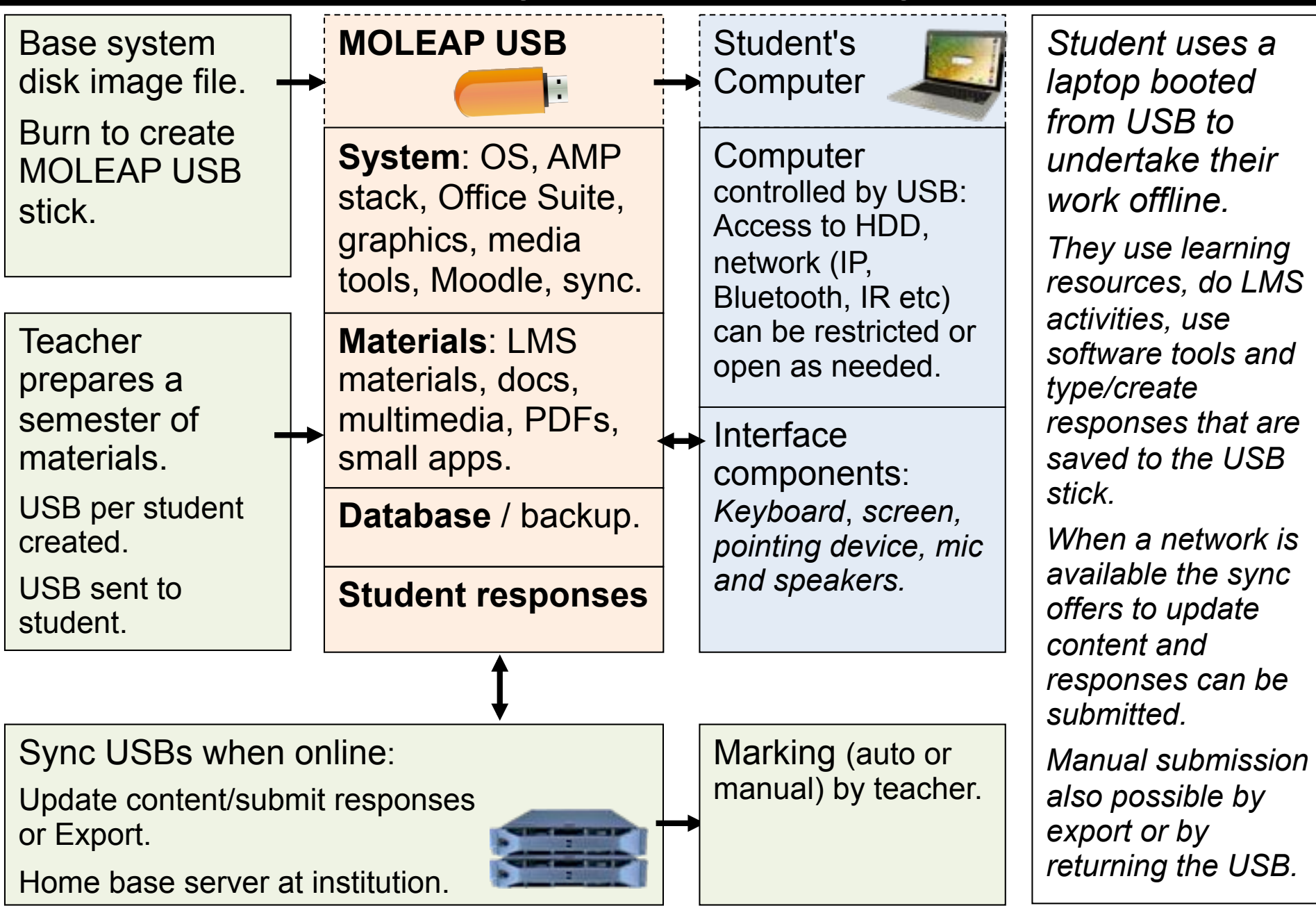

## Admin tools

#### e @ e-Exam Administrator 1.0 Beta

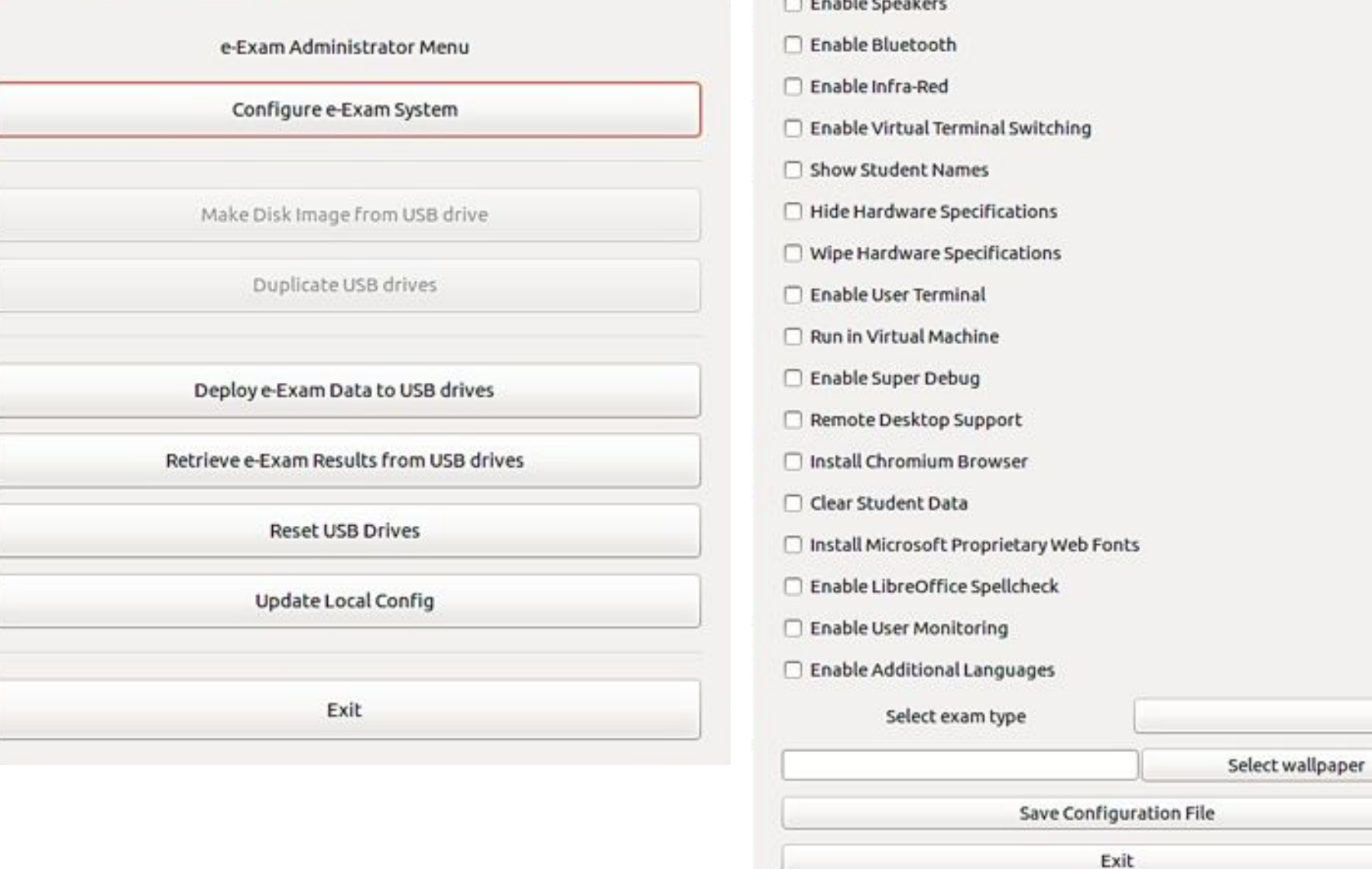

#### **O** e-Exam Wizard 1.0 Beta

Configuration Name

□ Enable Network

Enable Sound

e-Exam Configuration Wizard

.config.txt

18 

 $\ddot{\phantom{a}}$ 

## USB processing station

Prototype using commodity components.

Using an old laptop it can handle 98 USBs at once.

Helper scripts to

- Initial 'burn' OS to each USB
- Place lesson materials.
- Retrieve lesson responses.
- Set-up for the next lesson.

User friendly admin interface under development.

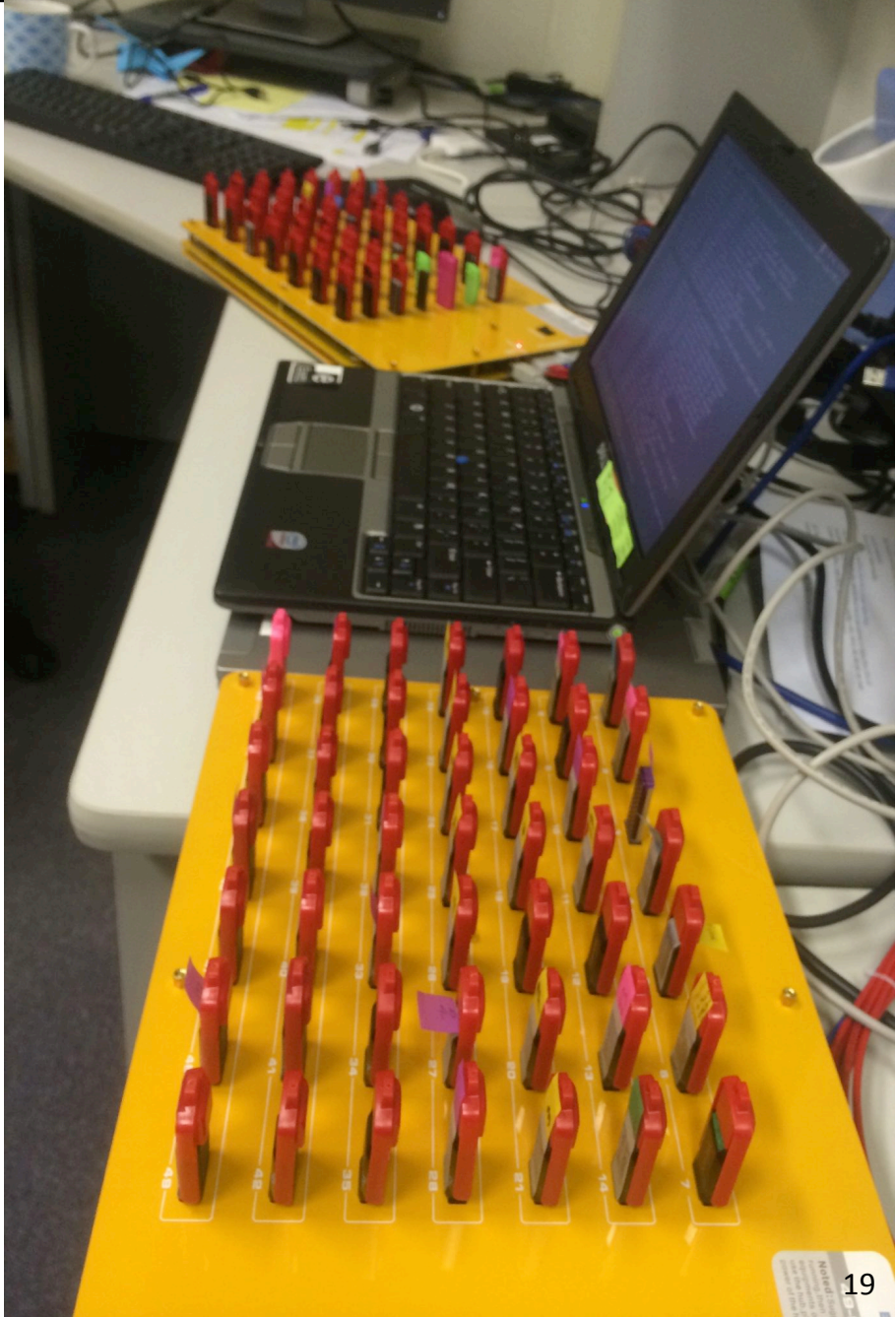

## System Walk Through (v6)

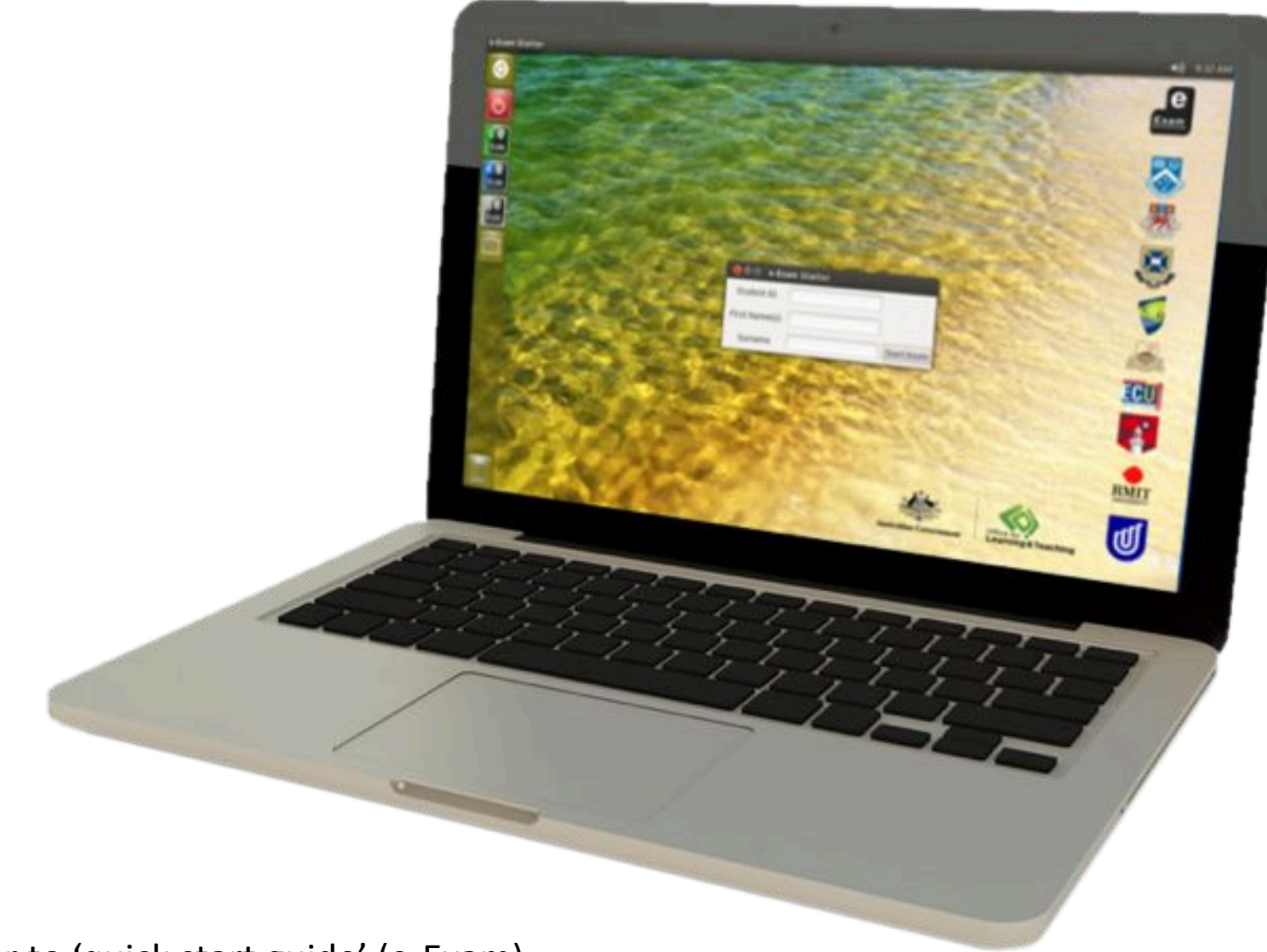

Refer to 'quick start guide' (e-Exam)

## Walk Through: Starting from USB

**1**. **Start with the computer turned OFF**. Then insert USB stick

# **2**. Hold down ALT *then* power on.

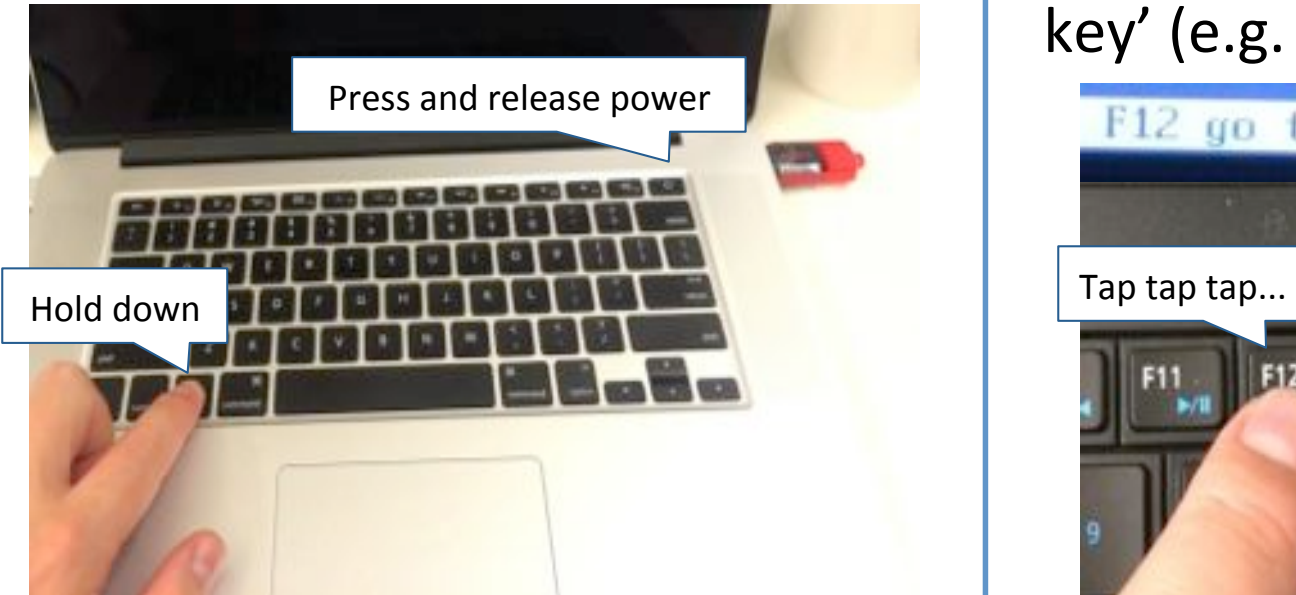

#### Keep holding ALT until you see...

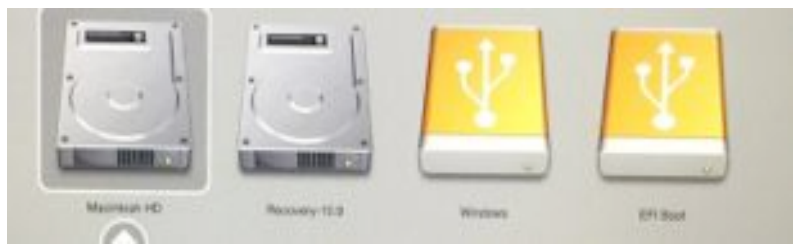

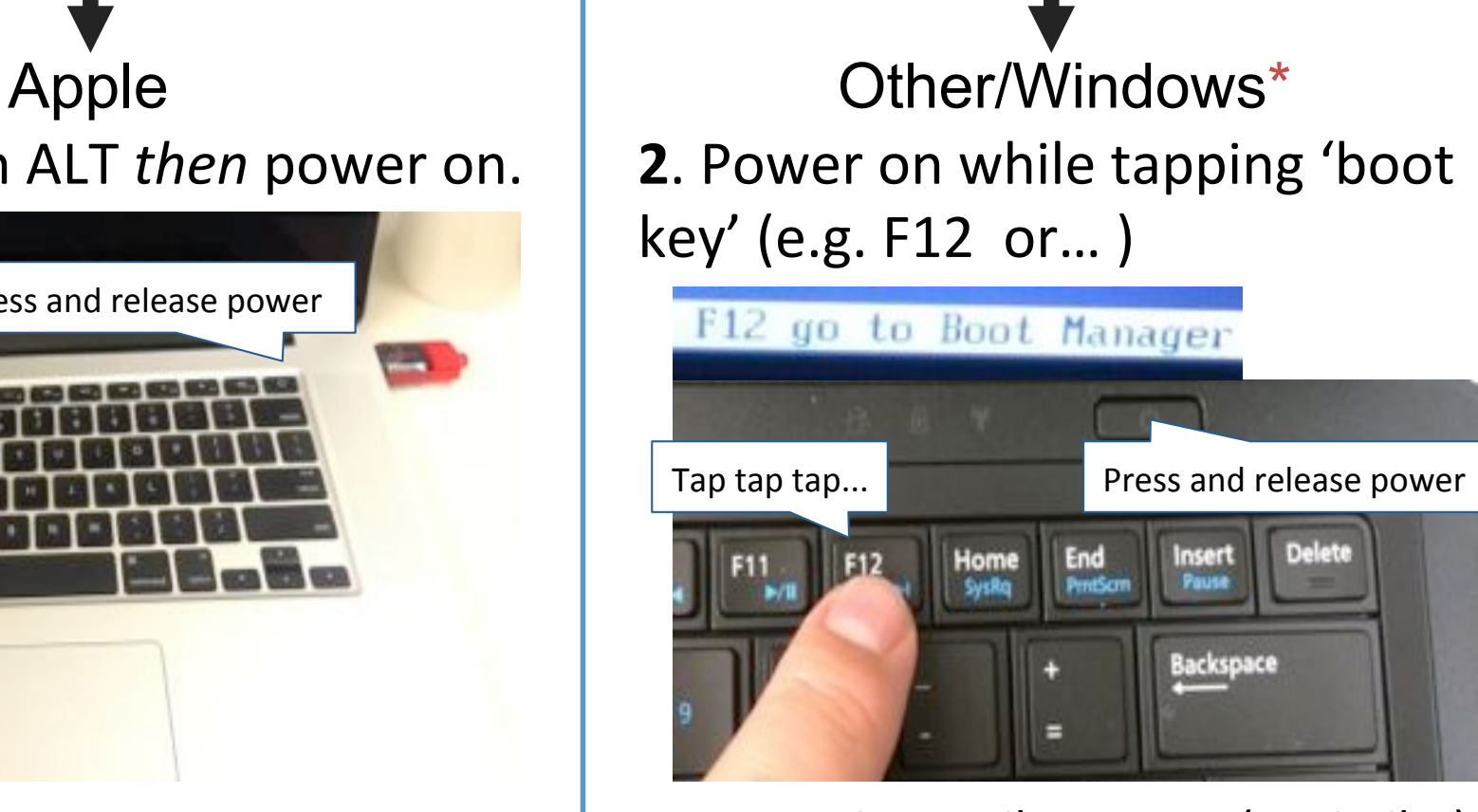

#### Keep tapping until you see... (or similar)

Preparing one-time boot menu...

*\* Note Win 8/10: may need to use SHIFT>Restart to access a USB boot option.* 

## Walk Through: Starting from USB

# 3. Select a yellow icon. EFI boot or 'Windows'

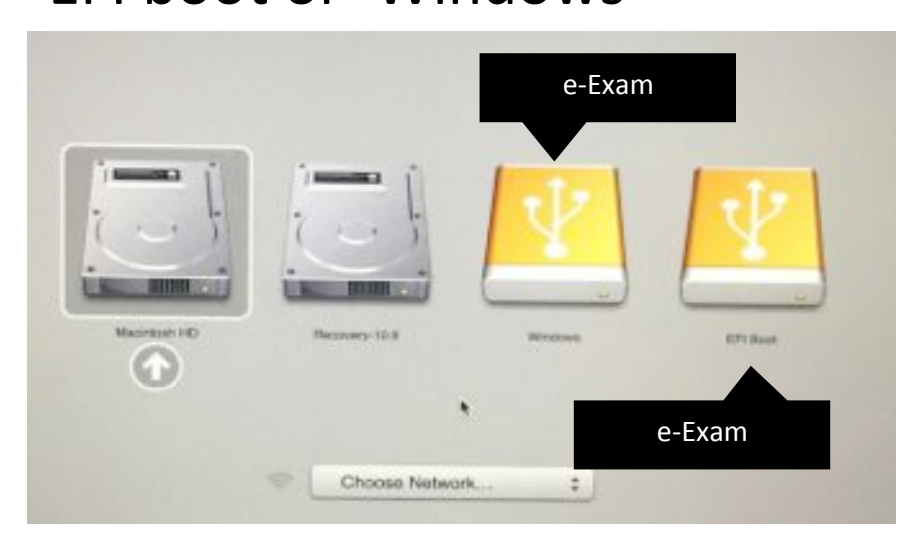

#### Could be either one! So just try.

#### If you get error

Try the other one!

Apple **CELL Apple** Other/Windows\*

3. Select USB device.

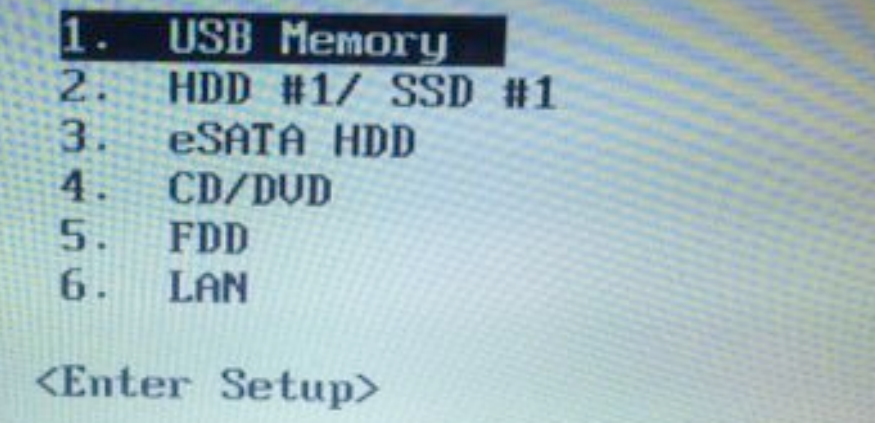

It might be labeled something else and probably wont be first.

Win 8/10 users will need to select 'use a device', then choose the USB.

Use a device Use a USB drive, network connection or Windows recovery DVD

## Walk Through: System start

#### 4A. Some system messages may appear, if so just wait.

ata\_id[292]: HDIO\_GET\_IDENTITY failed for '/deu/sdb': Invalid argument

4B. System starts.

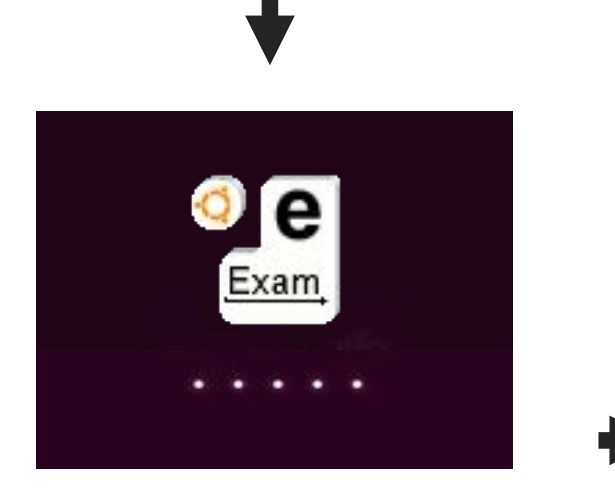

#### 5. Arrive at system desktop.

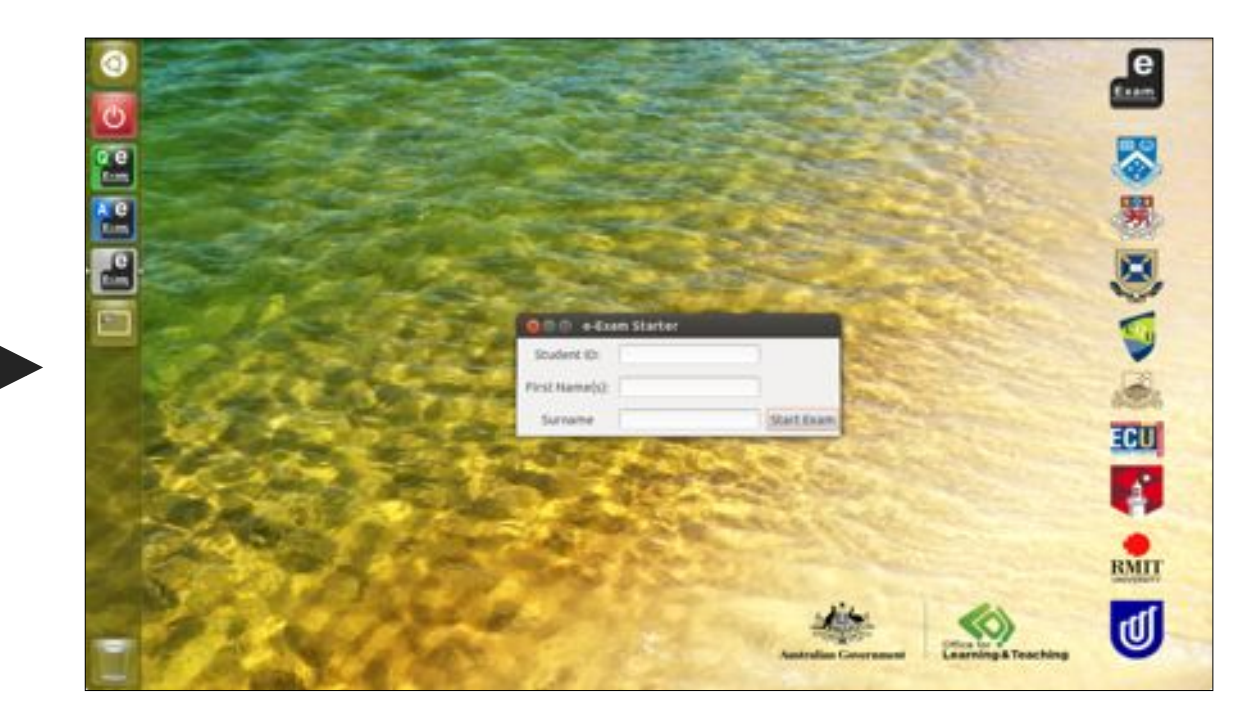

## Walk Through: Identify

6. Student now types in their student ID number and name\* (can be disabled). Click Start. (what happens next dependent upon chosen mode)

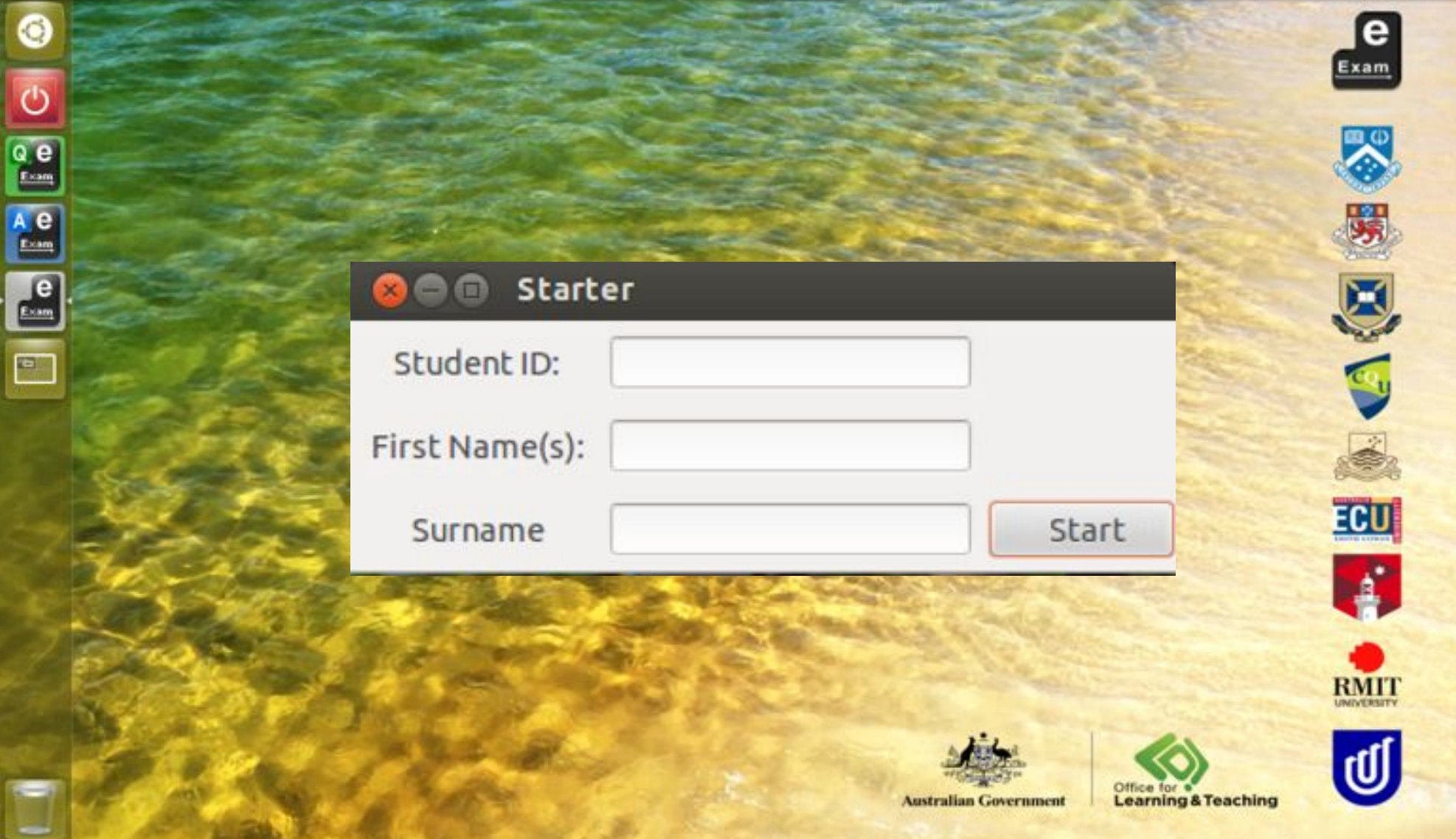

## Walk Through: Document mode

#### 7. Exam file opens ready to enter details and responses.

Note: original file copied and student number prefixed to file name.

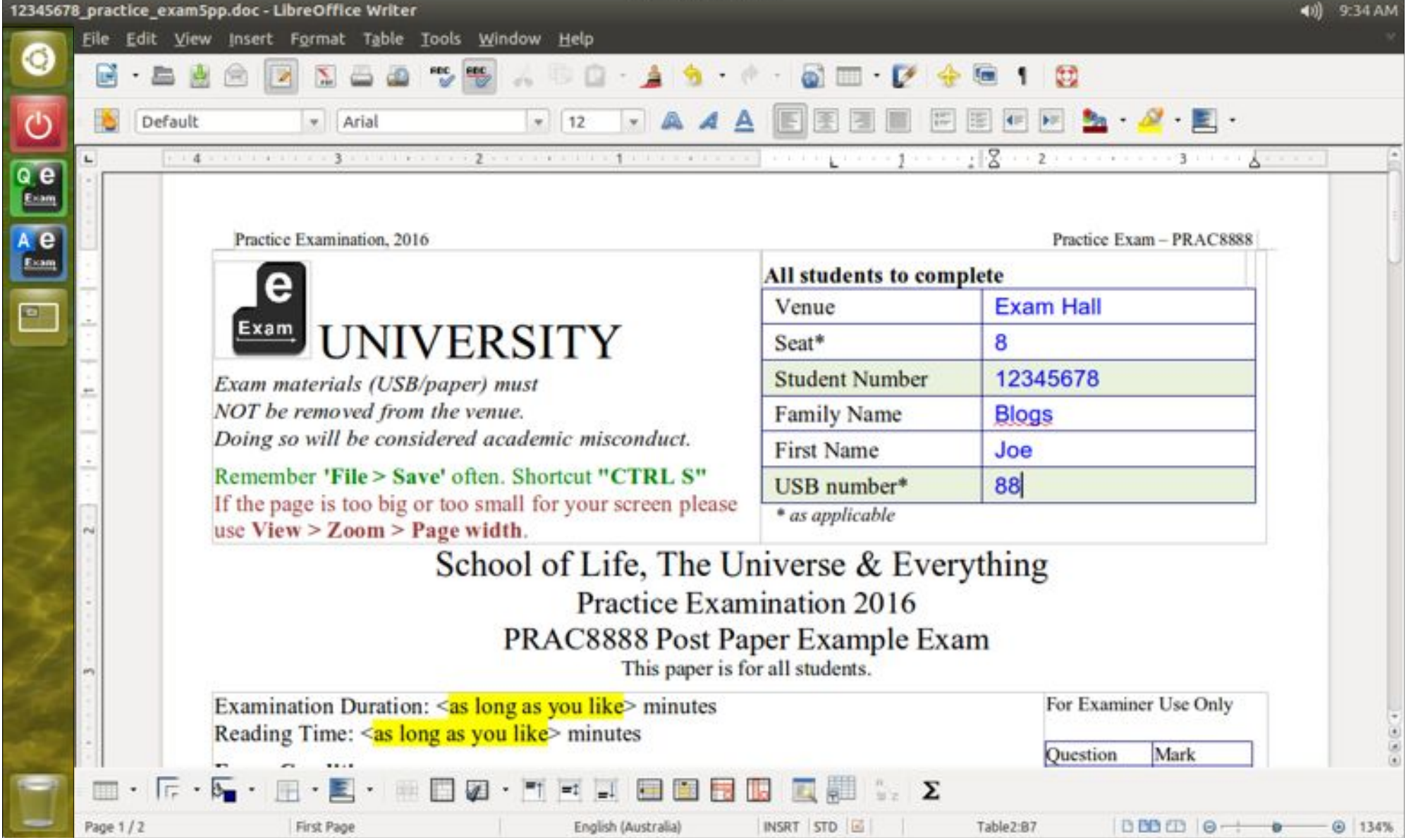

#### Walk Through: Document mode

8. Read questions and type responses into areas indicated.

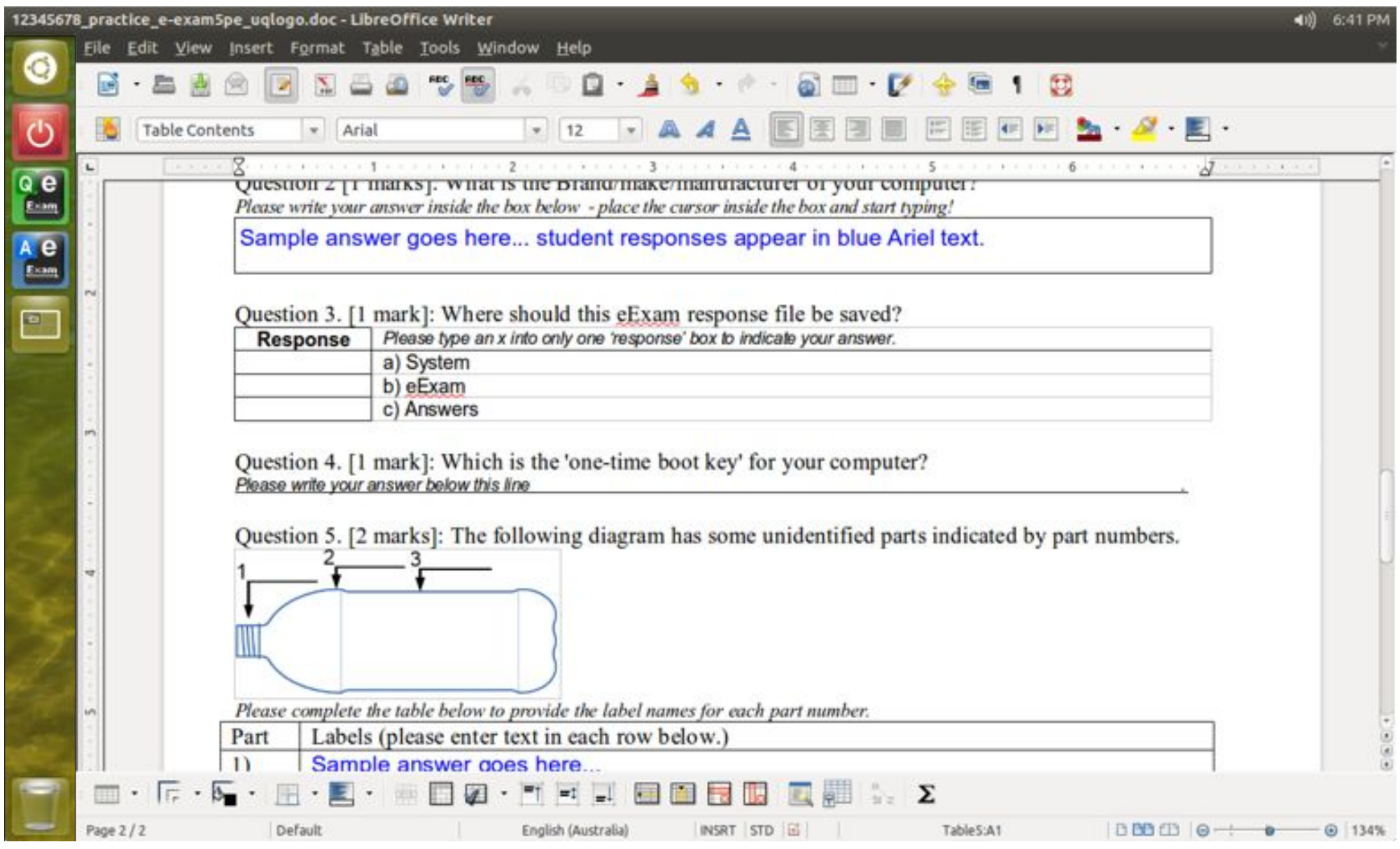

## Walk Through: Document - post-paper

8.1 in 'post-paper' assessment: Make resources available (PDFs, Videos, images) and use specialist software tools to construct responses. Launched via links in the

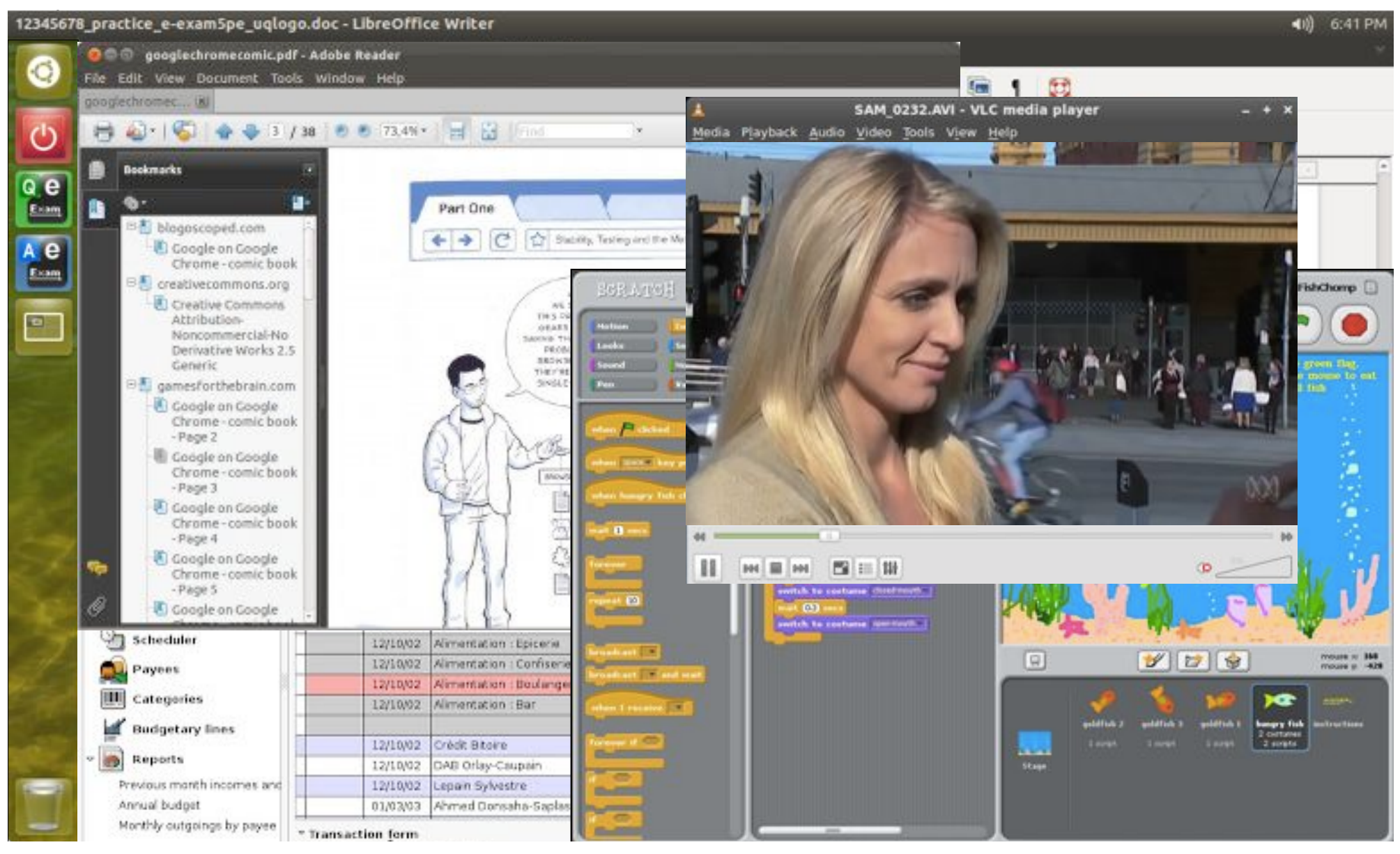

## Walk Through: Document mode

#### 9. Remember to save (CTRL S). When done use File  $>$  Exit.

[there is a 2 min 'auto recovery' save]

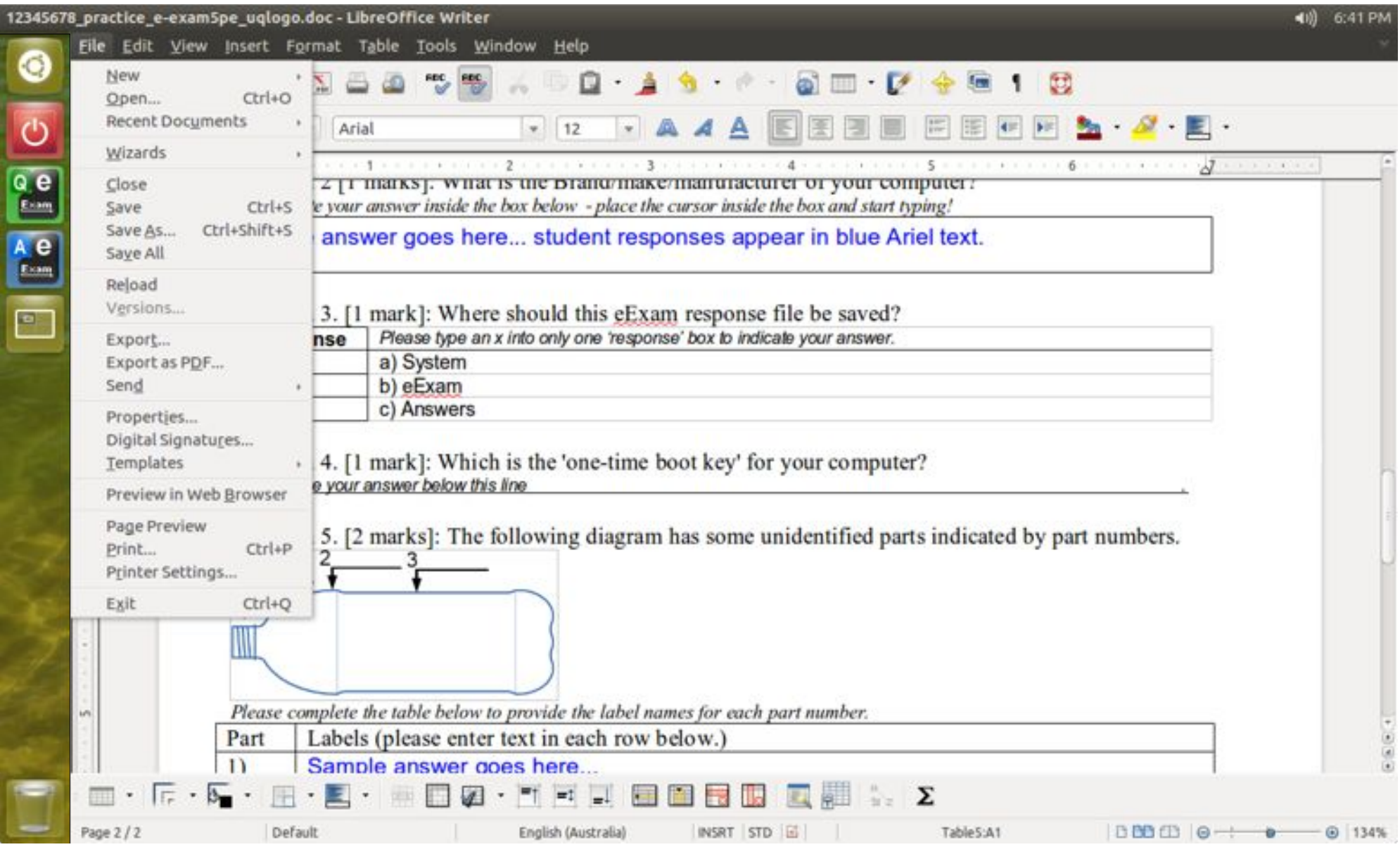

#### on-board LMS Mode

Start laptop with USB. Launches a web browser to login to an on-board Moodle. Moodle account created-on-the-fly. Network connections NOT needed.

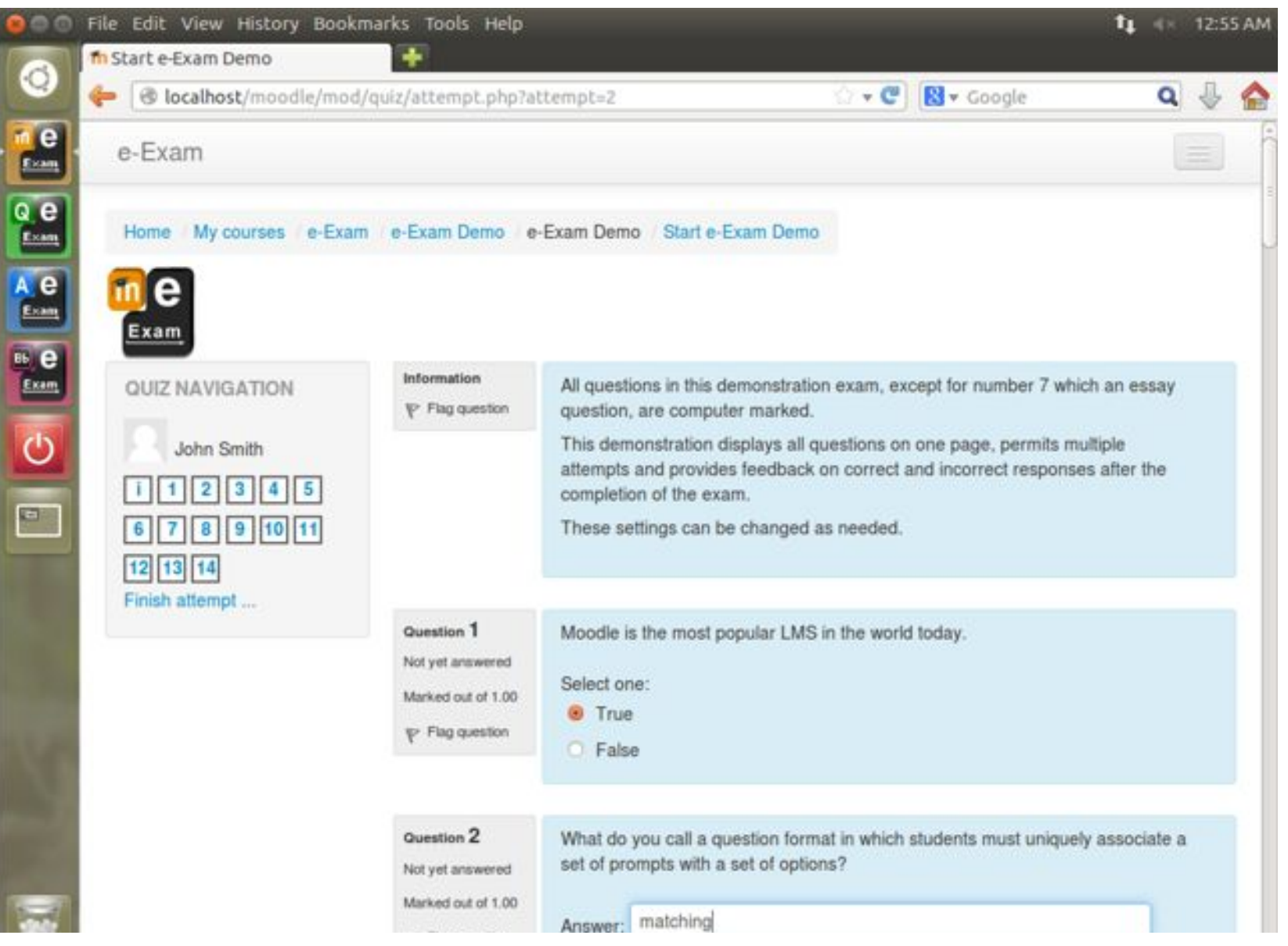

#### on-board LMS Mode

Non-quiz related modules and menus have been removed. Large multimedia is possible due on-board storage.

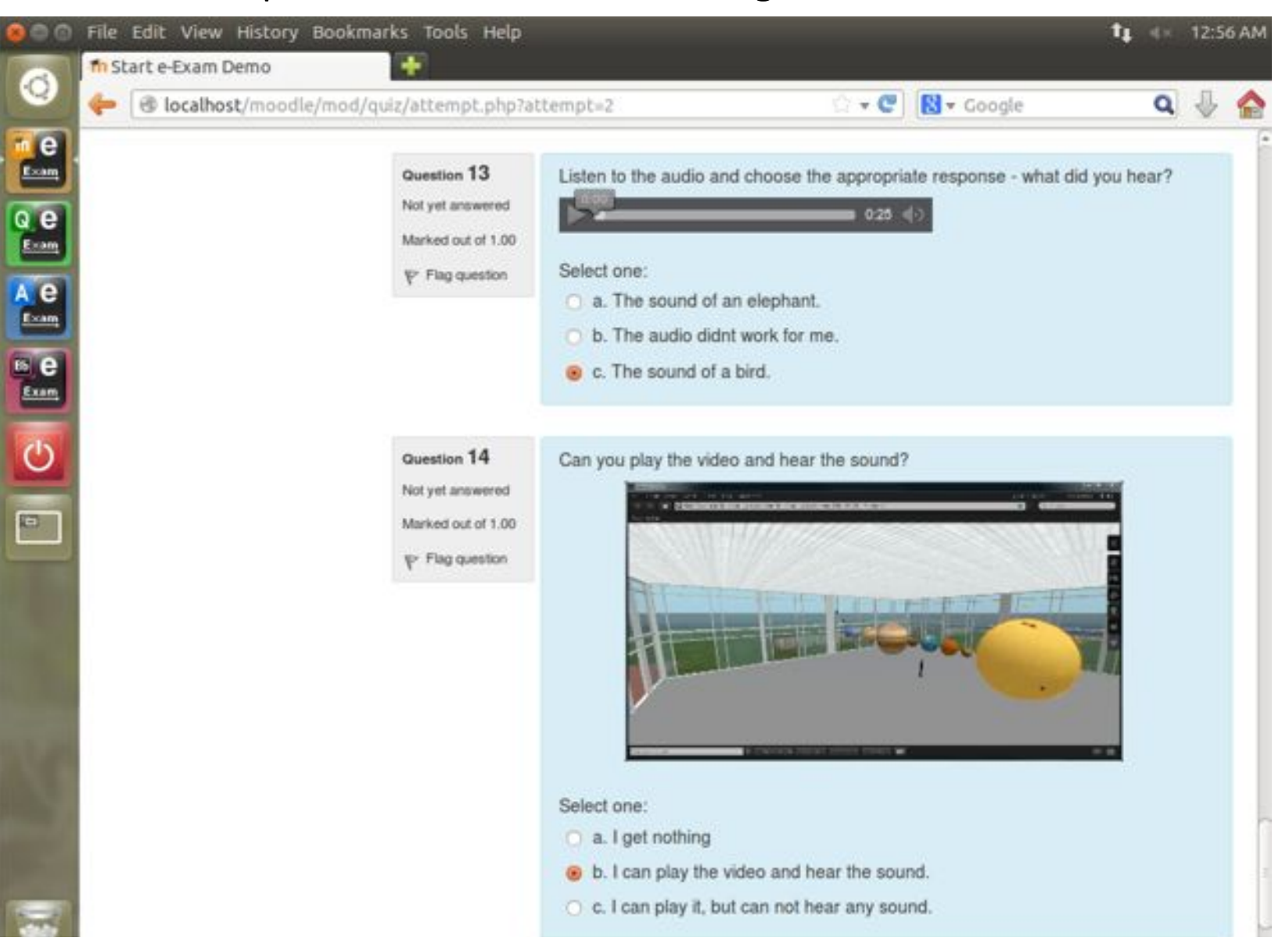

#### Walk Through

#### 10. Shut down the system.

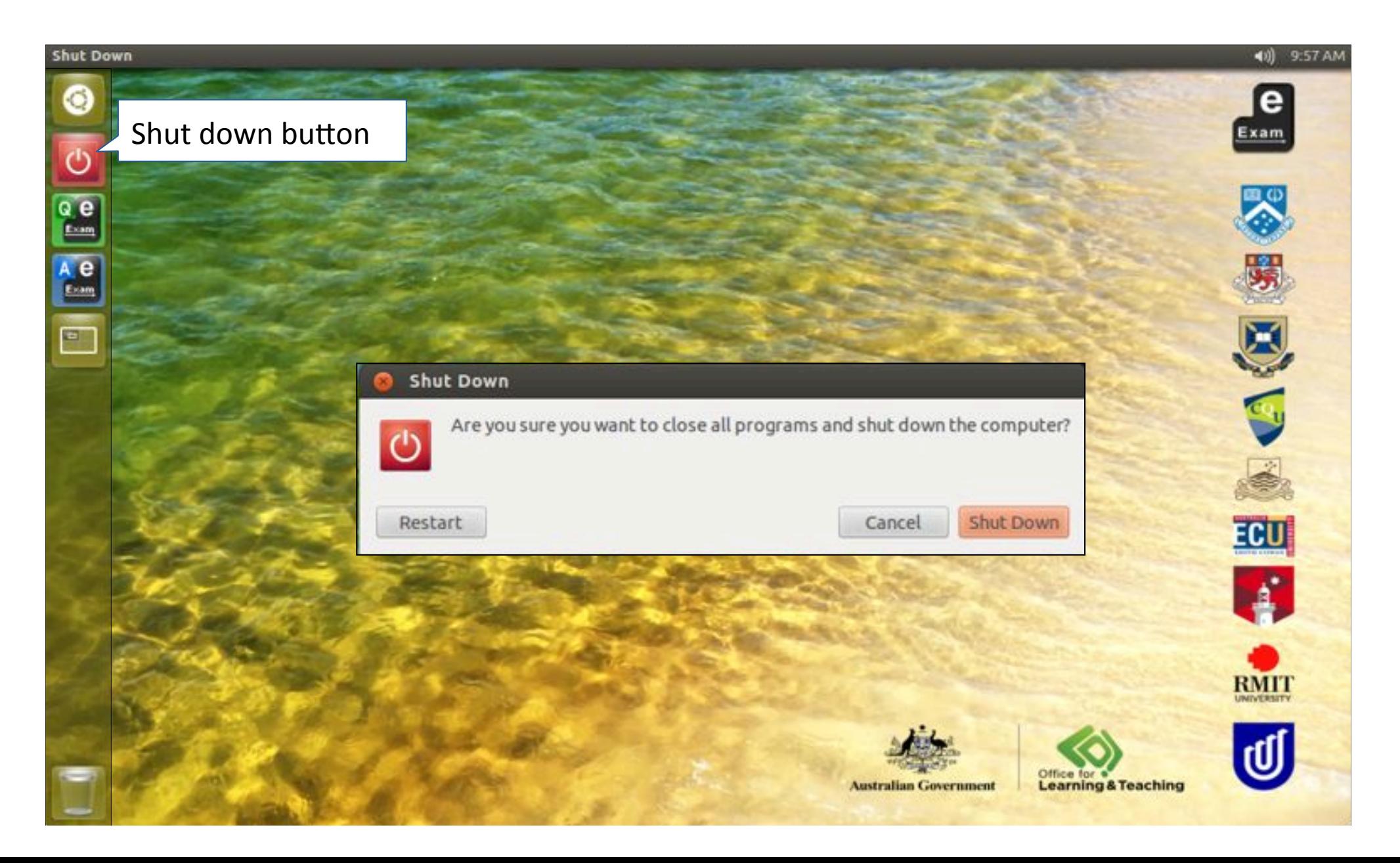

#### End

#### **Cite this resource**

Hillier, M (2017) "Bridging the digital divide with an off-line e-learning and e-assessment platform", Presented at 'Expanding Horizons in Open & Distance Learning', Open and Distance Learning Association of Australia conference, 5-7 February, Melbourne, Australia. Get the full paper http://moleap.org

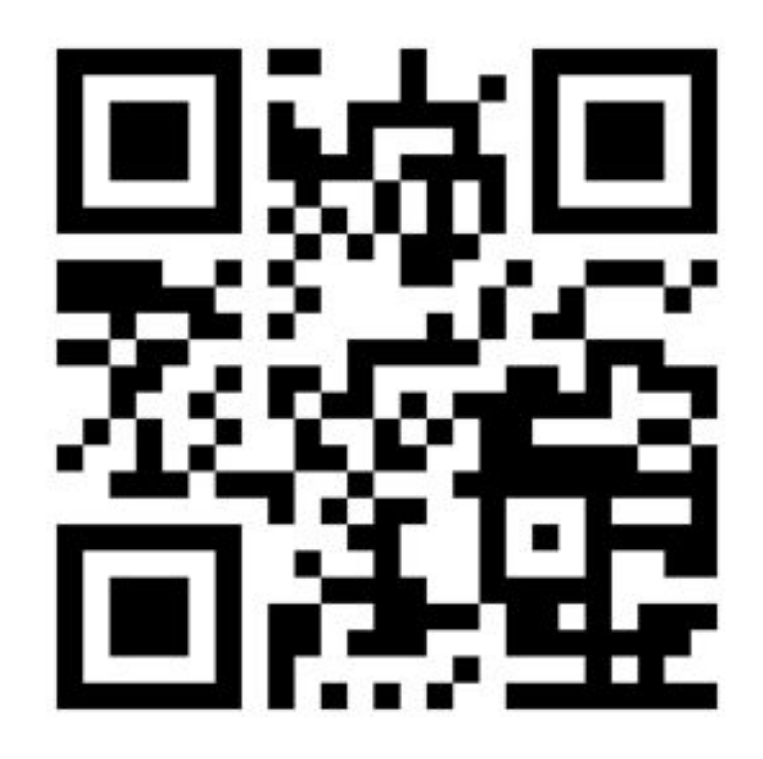

#### More information OLT e-Exams project

http://transformingexams.com

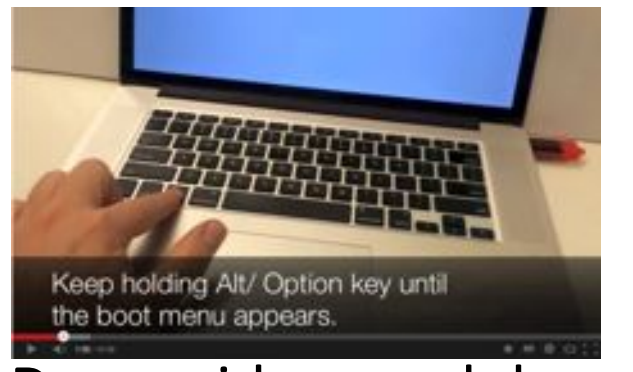

Demo videos and downloads

CC BY-NC-ND https://creativecommons.org/licenses/by-nc-nd/4.0/ The author retains copyright of this work however - the author releases it for use on a Creative Commons by attribution, Noncommercial, No Derivatives licence. Users (licensees) may verbatim copy, distribute, and display the work. Users cannot sell or use copies in profit making ventures, and users may modify the work but cannot distribute the modified copies - unless separate written permission is obtained from the author. This notice must be retained and you must give credit to the author for the creation.

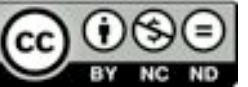